# **CDDA\_MPEG\_OPUS5**

Eckhard Ludwig

Copyright © Copyright©1995 Eckhard Ludwig

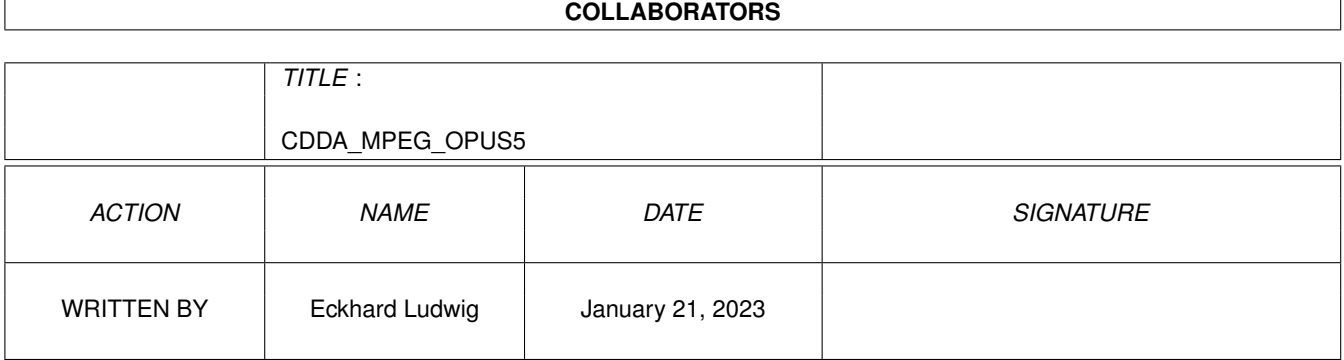

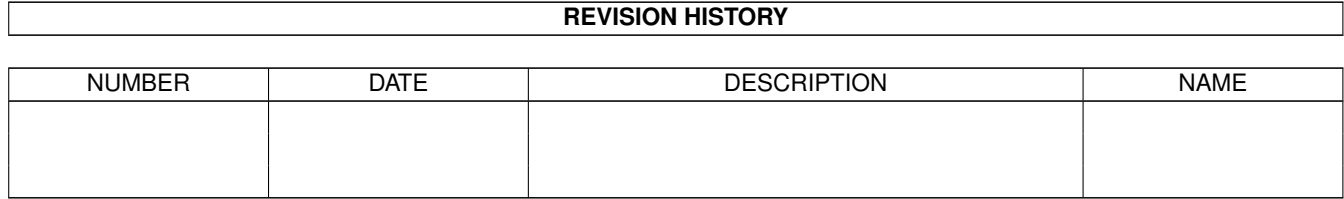

# **Contents**

#### [1](#page-5-0) CDDA MPEG OPUS5 1

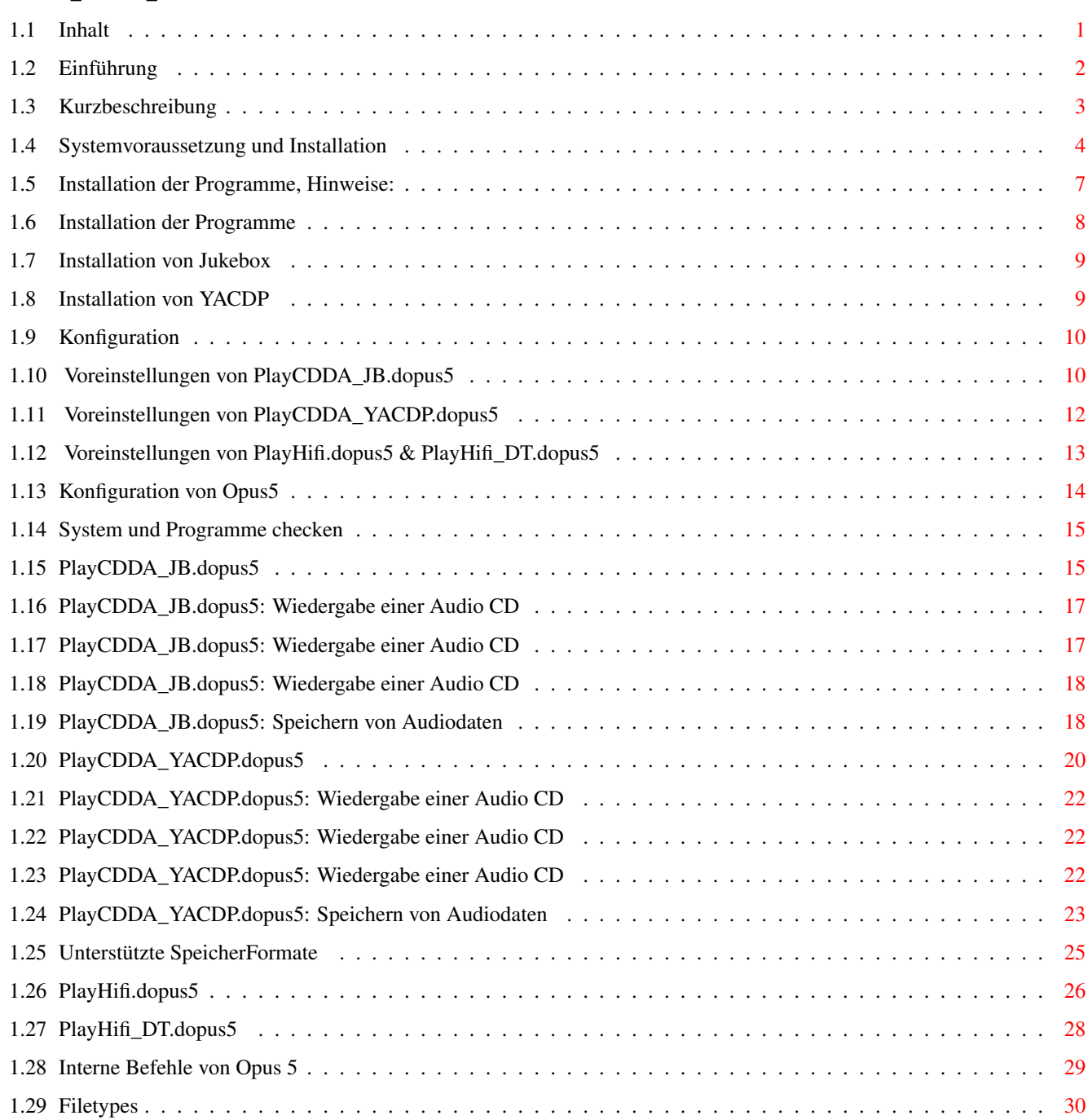

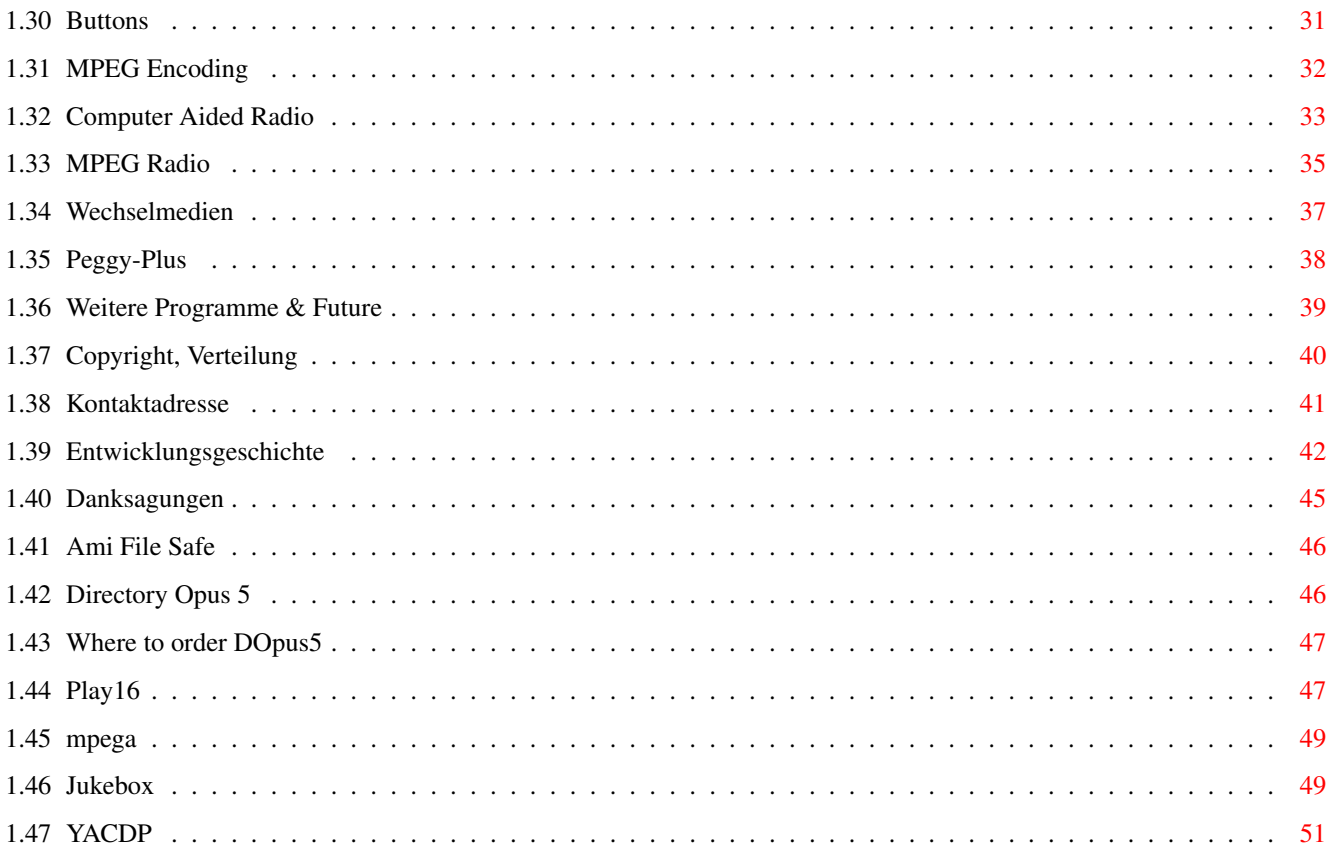

# <span id="page-5-0"></span>**Chapter 1**

# **CDDA\_MPEG\_OPUS5**

## <span id="page-5-1"></span>**1.1 Inhalt**

CDDA Player/Saver, MPEG Soundsystem & Sampleplayer für Directory Opus 5 V3.2 (2.Januar 1996) Copyright © 1995-1996 Eckhard Ludwig

Willkommen zu dieser Dokumentation. Prinzipiell lassen sich die Programme ohne jede Anleitung verwenden ! Viele interessante Dinge werden Sie erst mit dem Lesen der folgenden Seiten erfahren. Für Wünsche und Vorschläge treten Sie einfach mit mir in Kontakt, ich werde jede Zuschrift beantworten. Möchten Sie wissen, was sich seit der letzten Version geändert hat, lesen Sie bitte unter Entwicklungsgeschichte.

 $=$   $=$   $I$  N H A L T  $=$   $=$ 

Einführung

Kurzbeschreibung zeige Snapshot

Voraussetzungen & Installation

System und Programme checken

Preferences (Konfiguration)

PlayCDDA\_JB.dopus5

Speichern von CDDA Audiodaten

PlayCDDA\_YACDP.dopus5

Speichern von CDDA Audiodaten

PlayHifi.dopus5

PlayHifi\_DT.dopus5

MPEG-Encoding

Computer Aided Radio

Digitales MPEG Radio

Wechselmedien

Weitere Programme

Copyright

Kontaktadresse

Entwicklungsgeschichte

Credits

## <span id="page-6-0"></span>**1.2 Einführung**

Dieses Paket beinhaltet Programme, welche Directory Opus 5 um die ← Funktionen erweitern, Audio-CD's zu spielen, Titel als Dateien zu speichern und weiterzuverarbeiten, und um Samples verschiedener Formate abzuspielen.

Ziel bei der Entwicklung war der komfortable Umgang mit Audio-CD's, und einfach zu handhabendes Kopieren und Weiterverarbeiten von Audio-Tracks. Mit den Programmen können Musikstücke von Audio-CD's digital kopiert und ins MPEG-Audioformat übertragen werden, und diese gespielt werden. Dies ermöglicht ein sogenanntes 'tonträgerloses Studio' (siehe Computer Aided Radio

),

.

in dieser Form eine völlige Neuheit auf dem (Amiga-) Personalcomputer.

Von der og. komplexen Anwendung abgesehen, erweitern die Programme Directory Opus5 um zahlreiche Funktionen.

PlayCDDA\_JB.dopus5 und PlayCDDA\_YACDP spielen Audio-CD's, PlayHifi.dopus5 und PlayHifi\_DT.dopus5 spielen Samples in verschiedenen Formaten. 16bit-Formate wie MPEG, AIFF und WAVE werden nahezu in CD-Qualität (14bit) über diverse Player abgespielt. Für ausführliche Informationen siehe Kurzbeschreibung

Auf eine eigene Benutzeroberfläche habe ich verzichtet. Es erschien mir wesentlich sinnvoller, die Programme in das objektorientierte Design von Directory-Opus5 einzubinden.

Wenn Opus als Workbench-Ersatz läuft, kann man praktisch von der Workbench aus Audio-CD's und/oder Musikdateien abspielen (bzw. weiterverarbeiten). Da für CDDA externe Player benutzt werden, können ohne Opus5, CDDA's unter Verwendung der gleichen Musikkataloge benutzt werden.

Wegen des vollen Opus5-Multitasking gibt es keine Wartezeiten oder Verzögerungen. Man kann Audio-CD's oder Samples abspielen, und zur selben Zeit Dateioperationen wie Kopieren/Entpacken Bilder/Texte anzeigen usw. ablaufen lassen, oder genausogut mit einem anderen Programm arbeiten wie z.B. einer Textverarbeitung.

Die zusätzliche Rechnerbelastung ist bei Audio-CD's praktisch gleich Null, da nur Steuerbefehle an das CDROM übertragen werden. Beim Abspielen von Samples ist Dank der ausgezeichneten Sound-DMA des Amiga die zusätzliche Rechnerbelastung ebenso kaum zu bemerken. Selbst für MPEG komprimierte Sounddateien gilt dies, vorausgesetzt man benutzt eine MPEG-Decoderkarte (siehe Peggy Plus ).

Auf Benutzerfreundlichkeit wurde besonderer Wert gelegt. Das Archiv enthält diese deutsche Anleitung, Localedateien für deutsche Programmtexte (und weitere 8 Sprachen), und die Installation und Konfiguration per Amiga-Installer.

Ich selbst verwende die Player einerseits zur "Hintergrundberieselung" während im Vordergrund "gearbeitet" wird; und der Amiga ersetzt während Partys und für Diskotheken die herkömmliche Technik. Das Snapshot zeigt, wie ich einige Dateien kopiere, dabei etwas Musik von einer 100'er ZIP Diskette laufen lasse, und noch einige Bilder durchsehe :-).

Beispiel: zeige Snapshot (800x600, 256 Farben) (Bei Problemen bzw. für korrekte Farben klicken Sie das Icon Snapshot.png an, installieren Sie den frei verfügbaren png.datatype. Benutzen sie für diese Anleitung Multiview, oder AmigaGuide ab Amiga-OS 3.0!).

## <span id="page-7-0"></span>**1.3 Kurzbeschreibung**

#### PlayCDDA\_JB.dopus5

CDROM-Audioplayer und CDDA-Saver für Opus 5 und Jukebox. Unterstützt werden SCSI-1, SCSI-2, ANSI-CDROM, verschiedene ATAPI CDROM, A570 und CDTV. Opus 5 liest die Daten einer Audio-CD ein und listet alle Titel auf. Man kann einen Titel anklicken, welcher daraufhin sofort gespielt wird. Weiter kann man mehrere Titel selektieren und diese spielen. Möchte man in eine neue CD reinhören, lassen sich alle selektierten Titel kurz anspielen.

Beispielbilder: zeige Lister 1 zeige Lister 2

Ist die CD im Medienkatalog von Jukebox aufgeführt, listet Opus 5 alle Titel mit Namen. Ansonst werden die numerierten Tracks gelistet. Als weitere Angaben werden die Dateigröße in Bytes, die Spieldauer, sowie der jeweilige Start- und Endblock gelistet.

Zusätzlich können einzelne oder mehrere Titel in wahlfreien Formaten abgespeichert werden. Diese Sounddateien können direkt über ← PlayHifi.dopus5 bzw. PlayHifi\_DT.dopus5 abgespielt oder weiterverarbeitet werden.

PlayHifi.dopus5 und PlayHifi DT.dopus5 ...

Sound Player für DirectoryOpus5. Spielt RAW, WAVE, AIFF und mehr in 14bit-

Qualität über das normale Amigaaudio sowie MPEG L1&2 wahlweise über 14bit Amigaaudio oder in 16bit über die PeggyPlus MPEG-Karte. An 8bit-Formaten werden IFF-8SVX, AU, VOC und ADPCM2/3 unterstützt. PlayHifi.dopus5 erstellt von gewählten Einträgen eine Indexliste und öffnet einen eigenen Dateilister mit den gewählten Einträgen.

Beispielbild: zeige Snapshot

PlayHifi\_DT.dopus5 arbeitet über die interne Dateitypenerkennung von Opus5 und spielt Sounddateien per Doppelklick.

PlayCDDA\_YACDP.dopus5 ...

Audio-CD Player/Saver für DirectoryOpus, welcher als externen CD-Player YACDP benutzt. Es werden nur SCSI-2 CDROM unterstützt.

Opus 5 liest die Daten einer Audio-CD ein und listet alle Titel auf. Man kann einen Titel anklicken, welcher daraufhin sofort gespielt wird. Weiter kann man mehrere Titel selektieren und diese spielen. Möchte man in eine neue CD reinhören, lassen sich alle selektierten Titel kurz anspielen.

Ist die CD im Songkatalog von YACDP aufgeführt, listet Opus 5 alle Titel mit Namen. Ansonst werden die numerierten Tracks gelistet. Als weitere Angaben werden die Dateigröße in Bytes, die Spieldauer, sowie der jeweilige Start- und Endblock gelistet.

Zusätzlich können einzelne oder mehrere Titel in wahlfreien Formaten

abgespeichert werden.

## <span id="page-8-0"></span>**1.4 Systemvoraussetzung und Installation**

Installation

System und Installationen checken Benötigter Speicherplatz:

Für eine vollstängige Installation wird folgender Speicherplatz auf der Festplatte benötigt (alte Programmversionen werden automatisch deinstalliert):

Programme: ca. 300K im Opus5-Verzeichnis

ca. 190K im SYS: (Systempartition) Docs: ca. 320K (Verzeichnis für Dokumentation ist frei wählbar) Prefs: ca. 160K (Verzeichnis für Preferences ist frei wählbar)

Nicht berücksichtigt wurde der Speicherplatz für Jukebox bzw. YACDP, und der für die externen Player Play16, mpega und Peggyplus/MPEGPlayer.

Hardwarevoraussetzungen:

PlayCDDA\_JB.dopus5, PlayHifi.dopus5, PlayHifi\_DT.dopus5/ PlayCDDA\_YACDP.dopus5 sollten ab AmigaDOS 2.04 arbeiten. Empfohlen wird ein Amiga mit OS 3.0, mind. 4 MB RAM, 68020 oder besser, AGA-Grafik und ein hochauflösender Bildschirmmodus (Multiscan Productivity, DoubleNTSC, Super72). Amiga-kompatible PC's (Draco) können ebenfalls genutzt werden. Der Draco kann aufgrund seiner Leistung, speziell für die MPEG-Verarbeitung uneingeschränkt empfohlen werden.

Möchten Sie Sounddateien ins MPEG-Format konvertieren, benötigt Ihr Amiga eine FPU (68881/68882) bzw. eine CPU mit FPU (68040/68060). Softwarevoraussetzungen: Die Programme nutzen intensiv das Amiga-Multitasking und die Interprozeßkommunikation über Arexx. Damit erfolgt Zugriff auf zahlreiche andere Programme, welche entsprechend ordnungsgemäß installiert sein müssen. Unbedingt werden benötigt: -Directory Opus ab der Version 5.11 (siehe Opus 5 , teste Version ). Versionen vor 5.11 sind wegen fehlender Arexxbefehle nicht geeignet. Ist ihre Version noch 5.0, nutzen sie den entsprechenden Patch nach V5.11 (z.B. aus dem Aminet). Völlig ungeeignet sind alte Versionen von DirOpus bis V4.12. Diese Dateimanager arbeiten noch mit starren Fenstern, damit wäre wegen des objektorientierten Multitaskingdesigns solche Programme wie diese nicht realisierbar gewesen. Nutzen sie Updateangebote und stellen sie auf Opus 5 um, es lohnt sich ! -Für die Wiedergabe von Sounddateien (Samples) in 14bit-Qualität: Play16 (© 1995 by Thomas Wenzel) (siehe Play16 ). spielt die Formate AIFF, WAVE, CDR, IFF, VOC (optional AU, MAUD). 16bit-Soundkarten werden ebenfalls unterstützt, momentan (Play16 V1.5) nur die Macrosystem Maestro Pro. mpega (© 1995 by Stephane Tavenard) (siehe mpega ). spielt komprimierte Samples im Format MPEG Layer 1&2. Alternativ werden MPEG-Karten für die Soundwiedergabe in 16bit unterstützt, momentan die PeggyPlus MPEG-Card (siehe Peggy Plus ). PlayADPCM (Autor Christian Buchner) spielt komprimierte 8bit-Sounddateien im Format ADPCM 2&3. Die Player Play16 und mpega sind Freeware und u.a. über Aminet (siehe Aminet/mus/play) zu erhalten. -Für die Wiedergabe von Audio-CD's: Jukebox V2.0 oder neuer (siehe Jukebox ). Dieser Shareware Audio-CD Player erwies sich wegen des umfangreichen Arexx-Portes und der ausgezeichneten Unterstützung zahlreicher CDROM Laufwerke als besonders geeignet. Die neueste Version bekommen sie u.a. im Aminet, siehe /mus/play/jukebox.lha. Bitte lassen Sie sich registrieren. PlayCDDA\_JB.dopus5 funktioniert nur mit der registrierten Version. Benutzer von SCSI-2 CDROM-Laufwerken können alternativ YACDP benutzen: Yet Another CD Player ab V1.2 (siehe YACDP ).

Die neueste Version bekommen Sie u.a. im Aminet, siehe /disk/cdrom/YACDP1\_2.lha.

-RexxMast: Rexxmast müßte bei ordnungsgemäßer Installation der Workbench in der System-Schublade liegen. Damit Arexxprogramme ausgeführt werden können, starten sie RexxMast per Doppelklick. Besser ist es, RexxMast in die WBStartup-Schublade zu ziehen bzw. ihre User-Startup zu ergänzen (RexxMast benötigt im Wartezustand keine Rechenzeit).

Falls sie dies noch nicht getan haben, wird während der Installation die Datei User-Startup um diese Zeile ergänzt: SYS:System/RexxMast >NIL: Damit wird RexxMast beim Hochfahren ihres Amigasystem automatisch gestartet.

Optional werden benötigt:

Für PlayCDDA\_JB.dopus5 und PlayCDDA\_YACDP.dopus5:

-CDDA V1.12 (Autor: mlelstvspecklec.mpifr-bonn.mpg.de) Falls ihr CDROM die Möglichkeit bietet, Audiodaten über den SCSI-Bus zu senden (CDDA unterstützt nur Sony- und Toshiba-CDROM), können sie mit Hilfe von CDDA diese Daten im AIFF oder IFF 8SVX Format abspeichern. CDDA ist Public Domain.

-CDRipper aus dem Packet adpcm\_package. (Public Domain, Autor: flowerpeikon.e-technik.tu-muenchen.de) Mit CDRipper können Audio-CD Daten im platzsparenden Zyxel ADPCM3-Format gespeichert werden. Momentan unterstützt CDRipper nur Toshiba-CDROM ! Benutzer anderer Laufwerke können ADPCM-Files über X2ADPCM konvertieren, benutzen Sie dazu den entsprechenden Eintrag in der SoundConverter Knopfbank. Leider ist die Qualität von ADPCM recht gering, bestenfalls die eines älteren Mono-Kassettenrecorders.

Für PlayCDDA\_JB.dopus5:

.

-CDDA-Filesystem (Copyright (C) by F.J. Reichert), siehe Jukebox

Diese Software versetzt Sie in die Lage, CDDA-Daten (CD digital audio) direkt über den SCSI-Bus von Ihrem CDROM-Laufwerk in Ihren Amiga einzulesen. Alles was Sie benötigen, ist ein gutes CDROM-Laufwerk vom Type Toshiba XM-3301B, XM-3401 oder XM-4101, Sony CDU-561 (Apple CD-300), Hitachi CDR-6750 bzw. 1950, oder Pioneer DR-U104x, NEC MultiSpin 2x, 3x, 4x.

Einige Public-Domain Tools liegen dem Paket bei, siehe im C Verzeichnis. Diese werden während der Installation nach SYS:C kopiert.

Besonderheiten

Umfangreicher und auf jeder Konfiguration funktionierender Installationsscript :-), alte Programmversionen werden automatisch deinstalliert.

Programme funktionieren auch, wenn mehr als ein DirOpus läuft. Installationsfehler (fehlende externe Programme, fehlerhafte Konfiguration) werden erkannt, und mit einer ausführlichen Fehlermeldung quittiert.

Localisiert ab OS2.1, 9 Sprachversionen (deutsch, englisch, norwegisch, fran-

zösisch, italienisch, niederländisch, dänisch, schwedisch usw.) liegen bei (Weitere Sprachen in Vorbereitung).

### <span id="page-11-0"></span>**1.5 Installation der Programme, Hinweise:**

Installation der Programme Installation von Jukebox Installation von YACDP Installation der CDDA- und Sampleplayer für Opus5:

Die Programme können nur installiert werden, wenn DirectoryOpus5 vorher korrekt installiert wurde. Die benötigten externen Programme sollten ebenfalls vorher installiert werden (siehe vorherige Seite).

Der Installationsscript ist relativ einfach zu handhaben und weitgehend selbsterklärend, so daß auf den "Einsteigermodus" verzichtet werden konnte. Momentan enthält der Installationsscript nur deutsche und englische Texte, welche je nach gewählter Sprache benutzt werden.

Installiert werden PlayCDDA\_JB.dopus5, PlayHifi.dopus5, PlayHifi\_DT.dopus5, PlayCDDA\_YACDP.dopus5 und die weiteren Dateien über den Amiga-Installer. Starten Sie hierfür den Installations-Script:

Doppelklicken sie das [Install-Deutsch] Icon.

Wählen sie den Installationsmodus:

Benutzen sie am besten den voreingestellten Modus "Geübter Benutzer", sie haben damit freie Wahl über Sprachversionen, das Verzeichnis für diese Anleitung inklusive zugehöriger Bilder und Testprogramme, und über die zu installierenden Public-Domain Tools. Eventuell vorhandene Konfigurationsdateien vorheriger Programmversionen können übernommen werden (100% kompatibel), oder eine vollständige Neukonfiguration vorgenommen werden.

Im Experte-Modus müssen alle Aktionen einzeln bestätigt werden, und Sie können zusätzlich die zu installierenden Filetypes selektieren.

Der Installscript prüft das Vorhandensein von

Opus 5

und installiert

die Dateien in die entsprechenden [DOPUS5:] Verzeichnisse.

Ist bereits eine vorherige Version dieses Programmpaketes installiert, werden diese überschrieben bzw. automatisch deinstalliert. Sollte dagegen bereits eine neuere Version installiert sein, erhalten Sie einen Warnhinweis.

Falls Sie DirOpus5 noch laufen haben, beenden Sie dieses zuerst und starten Sie Opus5 erst nach dieser Installation. Betreiben Sie Opus5 als Workbench-Ersatz, müssen sie ihren Amiga nach der Installation resetten.

Falls DirectoryOpus nicht korrekt installiert ist (kein Assign auf Dopus5) oder die Version zu alt ist, erhalten sie entsprechende Warnhinweise. Die Installation kann trotzdem fortgesetzt werden.

## <span id="page-12-0"></span>**1.6 Installation der Programme**

Im ersten Schritt erfolgt die Installation der CDDA-Programme. ← Falls Sie kein

CDROM-Laufwerk betreiben und nur die Sampleplayer installieren möchten, kann dies übersprungen werden. Wählen Sie den zu verwendenden externen CDDA-Player. Empfohlen wird Jukebox, für SCSI-2 CDROM können Sie auch YACDP auswählen. Falls Sie mehrere CDROM Laufwerke an Ihrem Amiga betreiben, können Sie auch beide Player wählen, um 2 CDROM Laufwerke gleichzeitig von Opus5 aus zu benutzen.

Im nächsten Schritt wählen Sie die bevorzugte Sprachversion für die Programme. Falls Sie z.B. englisch bevorzugen, müssen die entsprechenden Locale-Dateien installiert werden, da PlayCDDA\_JB.dopus5 und PlayCDD\_YACDP.dopus5 standardmäßig deutsche Texte verwenden.

Im nächsten Schritt werden Knopfbänke für Opus5 installiert. Diese sind ebenfalls in mehreren Sprachversionen verfügbar, weshalb Sie die gewünschte Sprache auswählen müssen.

Als nächstes werden Sie gefragt, ob ein neues User-Menü installiert werden soll. Falls Sie noch das originale Opus5 Usermenü benutzen, wählen Sie JA. Das Usermenü wird um einige Einträge, zum Aufruf der Player und Converter-Knopfbank erweitert. Das originale Usermenü wird unter 'user menu\_old' gesichert.

Im nächsten Schritt können Sie eine neue Werkzeugleiste installieren. Diese Werkzeugleiste ist wesentlich umfangreicher, als die original den Dateilistern zugeordnete Werkzeugleiste. Es werden alle wesentlichen Opus5-Funktionen zur Verfügung gestellt. Gleichzeitig werden neue 8 farbige Icons für die Knöpfe installiert. Die Icons sind im Magic Workbench Look gehalten, und für Opus5 Bildschirme in 8, 16, 32, 64, 128 oder 256 Farben geeignet. Die alte Werkzeugleiste wird unter 'toolbar\_old' gesichert. (siehe Beispielbild: zeige Beispiel )

Für Benutzer von 'LhADir' (dieses liegt dem Opus 5 nach 5.11 Patch bei) wird automatisch die modifizierte Version der Werkzeugleiste installiert.

Wenn Sie sich nicht sicher sind, wählen Sie 'JA' und installieren Sie die Werkzeugleiste. Falls Ihnen diese nicht zusagt, können Sie jederzeit die originale wieder benutzen. Sie müssen nur in der Schublade 'Dopus5:Buttons' die Datei 'toolbar\_old' nach 'toolbar' umbenennen. Die 8-farbigen Icons befinden sich in einer eigenen Schublade 'Images.magic', somit bleiben die Original Opus5 Icons auf jedem Fall unverändert.

Im nächsten Schritt wählen Sie die zu installierenden PD-Tools (nur Expert), näheres dazu siehe

> Voraussetzungen & Installation unter Optional.

Es folgt die Installation dieser Anleitung, und der zugehörigen Bild- und Testdateien. Sie können das Zielverzeichnis frei wählen, voreingestellt ist das DOpus5: Verzeichnis. Im Zielverzeichnis wird eine eigene Schublade (CDDA\_MPEG\_Docs) angelegt, in die alle Dateien kopiert werden. Befinden sich im Zielverzeichnis Dateien älterer Programmversionen, werden diese zuerst gelöscht.

Als letztes wird das Voreinsteller-Programm (CDDA\_MPEG\_Prefs) installiert. Die Installation erfolgt ebenfalls innerhalb eines frei wählbaren Zielverzeichnisses in einer eigenen Schublade.

Damit ist die Installation abgeschlossen, und es folgt die Konfiguration der installierten Programme, siehe Konfiguration ).

## <span id="page-13-0"></span>**1.7 Installation von Jukebox**

Installation von Jukebox:

PlayCDDA\_JB.dopus5 benutzt für die Wiedergabe von Audio-CD's als externes Programm

Jukebox

).

Jukebox sollte in eine Schublade mit gleichen Namen installiert werden. Legen Sie während der Installation von Jukebox eine Schublade Jukebox auf ihrer Harddiskpartition WORK: an.

Der empfohlene Pfad zu Jukebox ist: WORK:Jukebox/Jukebox

Falls Sie Jukebox bereits unter einem anderen Pfad installiert haben, können Sie PlayCDDA\_JB.dopus5 während der Installation, oder über das Voreinstellerprogramm entsprechend konfigurieren.

Die während der Jukebox-Installion vorgenommenen Voreinstellungen werden von PlayCDDA\_JB.dopus5 nicht übernommen. Sie können somit PlayCDDA\_JB.dopus5 vollkommen unabhängig konfigurieren.

Installation weiterer Tools:

CDDA Filesystem Kopieren sie 'CDDA' während der Jukebox-Installation wahlweise in das Jukebox-Verzeichnis, oder nach SYS:Storage/DosDrivers bzw. SYS:Devs/DosDrivers.

## <span id="page-13-1"></span>**1.8 Installation von YACDP**

Installation von YACDP:

PlayCDDA\_YACDP.dopus5 benutzt für die Wiedergabe von Audio-CD's als externes Programm YACDP (ab V1.2).

YACDP sollte in eine Schublade mit gleichen Namen installiert werden. Legen Sie die Schublade YACDP auf ihrer Harddiskpartition WORK: an und kopieren sie alle Dateien nach dem Entpacken des Archiv von YACDP 1.2 nach WORK:YACDP/.

Der empfohlene Pfad zu YACDP ist: WORK:YACDP/YACDP

Falls Sie YACDP bereits unter einem anderen Pfad installiert haben, können Sie PlayCDDA\_YACDP.dopus5 während der Installation entsprechend konfigurieren.

Nach der Installation ist es besonders wichtig, die Tooltypes von YACDP richtig zu setzen. Klicken sie das YACDP-Icon 1x an und wählen sie im Workbench-Menü den Punkt [Piktogramm/Informationen...]. Jetzt können die Tooltypes ediert werden, insbesonderes folgende Zeilen:

DEVICE=cybscsi.device (oder entsprechend ihrem SCSI-Controller) UNIT=2 (SCSI-Adresse 2, oder entsprechend ihrer CDROM-Adresse) SONGDIR=WORK:YACDP/Songs (oder entsprechend ihrem Pfad)

Legen sie eine Audio-CD in ihr CDROM und probieren sie, diese zu spielen. Wenn es Probleme gibt, ist entweder die Konfiguration falsch oder ihr CDROM nicht geeignet. Weitere Informationen dazu bitte der YACDP.guide entnehmen.

## <span id="page-14-0"></span>**1.9 Konfiguration**

Optionale Konfiguration innerhalb von Opus 5 Die Konfiguration erfolgt im Anschluss der Installation, oder mit ← Aufruf

des Preferences-Programm 'CDDA\_MPEG\_Prefs'. Sie finden dies in der Schublade gleichen Names im während der Installation gewählten Zielverzeichnis (Standard ist das DOpus5: Verzeichnis).

CDDA\_MPEG\_Prefs ist mit der Programmiersprache 'Installer' programmiert. Dies hat den Vorteil, das alle Punkte selbsterklärend sind, und Schritt für Schritt konfiguriert werden.

Die Konfiguration erfolgt in folgender Reihenfolge:

PlayCDDA\_JB.dopus5 Konfiguration

PlayCDDA\_YACDP.dopus5 Konfiguration

PlayHifi.dopus5 PlayHifi\_DT.dopus5 Konfiguration Nicht installierte Programme werden automatisch übersprungen.

## <span id="page-14-1"></span>**1.10 Voreinstellungen von PlayCDDA\_JB.dopus5**

PlayCDDA\_JB.dopus5 Konfiguration:

Diese Konfiguration ist nur anwählbar, wenn PlayCDDA\_JB.dopus5 vorher installiert wurde ! Existiert bereits eine alte Konfigurationsdatei (ENVARC:PlayCDDA\_JB.prefs), können Sie diese unverändert übernehmen und diesen Schritt überspringen, es sei denn Sie möchten eine Neukonfiguration vornehmen:

Falls Jukebox nicht standardmäßig (Work:Jukebox/Jukebox) installiert ist, wird

dies erkannt, und Sie müssen den korrekten Pfad auswählen. Wählen Sie die Schublade, wo Jukebox installiert wurde oder 'Weiter', falls Sie Jukebox erst nachträglich installieren möchten.

Für die Identifikation von CD's verwendet Jukebox eine Datenbank (Katalog). Wählen Sie einen Katalog aus. Mit Jukebox erhalten Sie den 'musiccatalog.cat' und den 'bigcatalog.cat', oder sie können einen eigenen Katalog mit beliebigen Namen wählen. Der umfangreiche 'bigcatalog.cat' belegt ca. 400KB Speicher und verlängert die Ladezeiten von Jukebox entsprechend.

Wenn Sie das optional zu Jukebox erhältliche CDDA-Filesystem installiert haben, wird im nächsten Schritt der Pfad zu CDDA ausgewählt.

Um den Device Treibernamen zu ermitteln, wählen Sie im nächsten Schritt den für das CDROM eingesetzten Hostadapters bzw. SCSI-Controller. Wegen der zahlreichen für Amiga verfügbaren Varianten sind diese auf 2 Seiten verteilt. Falls Ihr Hostadapter in den Tabellen nicht vorkommt, bitte 'Other' wählen. Sie müssen in diesem Fall den Treibernamen später selbst eingeben.

Die nächste Seite enthält ein Auswahltabelle verschiedener CDROM-Laufwerke. Wird Ihr Laufwerk aufgeführt, können Sie dieses direkt auswählen. Ansonst wählen Sie für neuere SCSI-2 CDROM 'ANSI (SCSI-2)' und für AT IDE CDROM nach dem ATAPI Standard 'ATAPI (IDE)'.

'MITSUMI FX-001D' bitte nur anwählen, wenn dieses mittels des Archos Overdrive betrieben wird.

Die getroffene Auswahl bestimmt, welches Playermodul von Jukebox verwendet wird, entweder ein internes oder ein nachladbares externes (ansi.player, atapi.player, archos.player, oldtoshi.player).

Für den ansi.player und den atapi.player müssen aktuelle Versionen installiert sein, weil ältere Module wegen eines Bug nicht geladen werden. Der Installscript überprüft die Version und gibt evtl. eine entsprechende Fehlermeldung. Aktuelle Module finden Sie z.B. in der frei verteilbaren Version von Jukebox (siehe aminet/disk/cdrom/jukebox21.lha).

Weitere Einstellungen werden für die Wiedergabelautstärke (Volume) der Audioausgänge des CDROM Laufwerkes benötigt. Voreinstellung ist max. (255), zulässige Werte entnehmen Sie bitte Ihrer CDROM Anleitung oder dem entsprechenden Kapitel im Jukebox Handbuch. Die Angabe '0' bewirkt, das die im Hauptfenster von Jukebox eingestellte Lautstärke und Balance beibehalten wird.

Im nächsten Schritt müssen Sie den Device Treibernamen für Ihren Hostadapter eingeben (nur bei vorheriger Anwahl von 'Other' in der Hostadapter Auswahl, und im Expertmodus des Installer). Entnehmen Sie die Bezeichnung der Dokumentation zu dem eingesetzten Hostadapter (SCSI-Controller). Sie müssen die Groß-/Kleinschreibung genau beachten !

Als nächstes wird die UNIT-Nr. bzw. SCSI-Adresse des CDROM-Laufwerk benötigt. Die SCSI-Adresse wurde per Jumper (intern) oder Codierschalter (externes Laufwerk) festgelegt. Falls Sie die Adresse nicht mehr wissen, können Sie diese auch mit Hilfe eines Programmes wie FINDCD oder SYSINFO ermitteln. Einige Adapterlösungen (z.B. A570) legen die UNIT auf 0 fest. In diesem Fall wird dieser Schritt automatisch übersprungen (nicht im Expertmodus). Falls Sie mehrere Hostadapter bzw. einen CD-Wechsler in Ihrem Amiga betreiben, ist eine mehrstellige Unit anzugeben.

Für das Speichern von Audio-Dateien im MPEG-Format, können sie dieses Format entsprechend Ihren Anforderungen genauer spezifieren.

Als erstes erfolgt die Wahl des Channel-Mode (Stereo, Joint Stereo, Dual channel, single channel). Sinnvoll sind Stereo oder Joint Stereo (Hier werden bei der Encodierung beide Kanäle berücksichtigt, was eine geringfügig bessere Komression zur Folge hat). Dual channel und single channel haben für CDDA keine Verwendung (2 verschiedene mono-Kanäle bzw. Mono), es sei denn sie möchten CDDA in Mono encodieren, um 50% Speicherplatz zu sparen. Ein wichtiges Kriterium ist die Bitrate. Voreingestellt sind 192kbps für maximale (CD-) Qualität. Für den Hausgebrauch genügen bereits 128Kbps, was eine höhere Kompression bei guter Hifi-Qualität ergibt. 96kbps sind für Musik nicht mehr zu empfehlen. Als letztes erfolgt die Wahl der Decoder-Deemphasis. Voreingestellt ist CCITT J.17. Am besten man ermittelt durch Versuche den qualitätsmäßig besten Wert. Weitere Informationen finden sie unter MPEG-Encoding

Weitere Einstellmöglichkeiten:

.

Je nach verwendeten CDROM benutzt Jukebox zur Identifizierung und Katalogzuordnung einer CD den auf dieser gespeicherten Barcode. Da nicht alle Laufwerke diesen lesen können, kann wahlweise eine "gefälschte" Identifikationsnummer generiert werden. Falls dieses auf Ihr CD-Laufwerk zutrifft, wählen Sie 'False ID' an.

Die Auslaufzeit bestimmt, wann das Spielen eines Titel beendet wird. Damit lassen sich unschöne Pausen zwischen 2 Titeln vermeiden. Voreingestellt ist 00:02:00 (Format <Minuten>:<Sekunden>:<1/75>). Möglich sind Werte zwischen 00:00:00 und 00:04:00 (0 bis 4 sec).

Damit ist die Konfiguration von PlayCDDA\_JB.dopus5 abgeschlossen, und die Werte werden in die Datei ENVARC:PlayCDDA\_JB.dopus5 eingetragen.

Als nächstes folgt die Konfiguration für PlayCDDA\_YACDP.dopus, oder falls dieser Player nicht installiert ist, die Konfiguration von PlayHifi.dopus5.

## <span id="page-16-0"></span>**1.11 Voreinstellungen von PlayCDDA\_YACDP.dopus5**

PlayCDDA\_YACDP.dopus5 Konfiguration:

Diese Konfiguration ist nur anwählbar, wenn PlayCDDA\_YACDP.dopus5 vorher installiert wurde !

Existiert bereits eine alte Konfigurationsdatei (ENVARC:PlayCDDA\_YACDP.prefs), können Sie diese unverändert übernehmen und diesen Schritt überspringen, es sei denn Sie möchten eine Neukonfiguration vornehmen:

Falls YACDP nicht standardmäßig (Work:YACDP/YACDP) installiert ist, können sie als erstes den korrekten Pfad auswählen.

Weitere Einstellungen werden für Volume und Wiedergabe benötigt. Volume (Lautstärke) ist für Amigaaudio und CDROM-Audio jeweils auf Maximum. Die Voreinstellung ermöglicht, Amigaaudio und CDROM-Audio in der Lautstärke gegenseitig anzupassen, weil z.B. beide Audiosignale innerhalb ihres Amiga zusammengeführt werden. Mit ...Volume=0 werden jeweils keine Veränderung von Volume und Balance durchgeführt.

Weiter können sie die Audiowiedergabe über Amigaaudio nutzen (vorausgesetzt das CDROM unterstützt das Senden von Audiodaten über den SCSI-Bus). Empfohlen wird wegen der besseren Wiedergabequalität und der erheblichen BUS-Belastung (je nach SCSI-Controller), ihren CDROM-Audioausgang direkt mit der Stereoanlage zu verbinden.

Weitere Voreinstellungen bestimmen den Pfad zu 'CDDA' und 'CDRipper'. Diese werden nur benötigt, falls Audiodaten gespeichert werden. Normal werden beide Programme im C: Verzeichnis der Workbench installiert, womit keine Änderungen notwendig sind (Sind Programme standardmäßig installiert, überspringt das Einstellprogramm die entsprechenden Konfigurationspunkte automatisch).

Für das Speichern von Audio-Dateien im MPEG-Format, können sie dieses Format entsprechend Ihren Anforderungen genauer spezifieren. Als erstes erfolgt die Wahl des Channel-Mode (Stereo, Joint Stereo, Dual channel, single channel). Sinnvoll sind Stereo oder Joint Stereo (Hier werden bei der Encodierung beide Kanäle berücksichtigt, was eine geringfügig bessere Komression zur Folge hat). Dual channel und single channel haben für CDDA keine Verwendung (2 verschiedene mono-Kanäle bzw. Mono), es sei denn sie möchten CDDA in Mono encodieren, um 50% Speicherplatz zu sparen. Ein wichtiges Kriterium ist die Bitrate. Voreingestellt sind 192kbps für maximale (CD-) Qualität. Für den Hausgebrauch genügen bereits 128Kbps, was eine höhere Kompression bei guter Hifi-Qualität ergibt. 96kbps sind für Musik nicht mehr zu empfehlen. Als letztes erfolgt die Wahl der Decoder-Deemphasis. Voreingestellt ist CCITT J.17. Am besten man ermittelt durch Versuche den qualitätsmäßig besten Wert. Weitere Informationen finden sie unter

MPEG-Encoding

.

Damit ist die Konfiguration von PlayCDDA\_YACDP.dopus5 abgeschlossen, und die Werte werden in die Datei ENVARC:PlayCDDA\_YACDP.dopus5 eingetragen.

## <span id="page-17-0"></span>**1.12 Voreinstellungen von PlayHifi.dopus5 & PlayHifi\_DT.dopus5**

PlayHifi.dopus5 und PlayHifi\_DT.dopus5 Konfiguration:

```
Play16-Konfiguration:
```
Um die korrekte Abspielrate des Hifiplayers zu setzen, geben Sie den für Opus5 benutzten Bildschirmmode an. Benutzen Sie ECS-Modies oder eine Grafikkarte, können Sounddateien > 28KHz mit korrekter Rate gespielt werden. Bei PAL/NTSC-Bildschirmen wird die Abspielrate durch 'Play16' halbiert.

Wählen Sie die gewünschte Wiedergabequalität. Empfohlen wird 14bit oder das 14bit Cybersoundsystem (siehe play16.dok). Weiter sind 8bit (für langsame Amiga) und die Wahl der Macrosystem Maestro Pro Soundkarte möglich. Die Wiedergabequalität in 14bit übertrifft bereits den Hifi-Standard und ist von 16bit Soundkarten bzw. von CD-Playern kaum noch zu unterscheiden.

Es folgt die Konfiguration des MPEG Softwareplayer: Wählen Sie die Qualität, möglich sind Low, Medium und High. Für A4000 kann High gewählt werden, ansonst wählen Sie bei Wiedergabeproblemen (Aussetzer) die niedrigere Stufe.

Die Ausgabefrequenz kann zwischen Normal (nur ECS-Modis), 1/2 und 1/4 gewählt werden. Für A4000 wird 1/2 empfohlen.

Für die Bittiefe sind wiederum 14bit und 8bit möglich. 14bit können ab 68040 gewählt werden.

Damit ist die Konfiguration abgeschlossen, die Daten werden in die Environment-Variable ENVARC:PlayHifi.prefs geschrieben.

## <span id="page-18-0"></span>**1.13 Konfiguration von Opus5**

Konfiguration von Opus 5 :

Während der Installation werden alle erforderlichen Knöpfe angelegt, so das Opus5 nicht konfiguriert zu werden braucht. Möchten Sie eigene Knöpfe anlegen, gehen Sie bitte folgendermaßen vor:

Per Drag & Drop: Wählen sie im Menü von Opus 5 den Punkt [Knöpfe/ Laden] an; klicken sie im Dateiauswahlrequester die Datei 'CD\_Player\_Buttons' an. Eine neue Knopfbank [CD Spieler] wird geöffnet ( zeige Snapshot ). Wählen sie den Opus 5 Menüpunkt [Knöpfe/ Bearbeiten] an. Jetzt können sie mittels Drag & Drop die Knöpfe [CDDA Jukebox] [CDDA YACDP] und [Play Hifi] in ein freies Knopffeld einer anderen Knopfbank ziehen und bei Erfolg mit [Speichern] die neue Einstellung sichern.

Anlegen eines Knopfes:

Erfahrene User können folgendermassen vorgehen.

Wählen sie im Menü einer Knopfbank den Punkt [Bearbeiten]. Klicken sie einen freien Knopf oder benutzen sie den Knopfbank-Editor, um einen Knopf hinzuzufügen. Tragen sie im Knopf-Editor den Namen (z.B. [CDDA Jukebox] bzw. [Hifi-Player]) ein und wählen sie Vorder-/Hintergrundfarbe. Klicken sie [Bearb. Funktion]. Wählen sie im Funktionseditor den Punkt [Hinzufügen]. Schalten sie das Cyclegadget von [Befehl] bis nach [ARexx] durch. Tragen sie rechts daneben folgende Zeile ein:

Für den CDDA Jukebox Button:

(Arexx) DOpus5:ARexx/PlayCDDA\_JB.dopus5 {Qp}

Für den CDDA YACDP Button:

(Arexx) DOpus5:ARexx/PlayCDDA\_YACDP.dopus5 {Qp}

Für den Hifi-Player Button:

(Arexx) DOpus5:ARexx/PlayHifi.dopus5 {Qp}

Alle Attribute müssen off sein ( zeige Snapshot ).

Wahlweise können sie für die CDDA-Player/Saver das Attribut 'Ausgabe in Fenster' setzen. Es wird dann für einige Funktionen (z.B. MPEG-Encoding) ein Fenster geöffnet, und weitere Informationen ausgegeben. Betätigen sie die [CR] Taste und verlassen sie die Editoren über Speichern.

Entsprechend können weitere Einträge in das [Benutzermenü] von Opus 5 oder Start per Hotkey genutzt werden. Einzelheiten dazu entnehmen sie den Handbuch zu Opus 5.

## <span id="page-19-0"></span>**1.14 System und Programme checken**

Überprüfen installierter Programme

Um ihnen die Installationen etwas zu erleichtern kann auf dieser Seite geprüft werden, welche Programme bereits installiert sind. Zusätzlich werden die Versionsnummer angezeigt (soweit im Versionsstring angegeben). Die Testprogramme setzen voraus, das alle Programme in den vorgegebenen Standardverzeichnissen installiert wurden !

Erforderliche Programme:

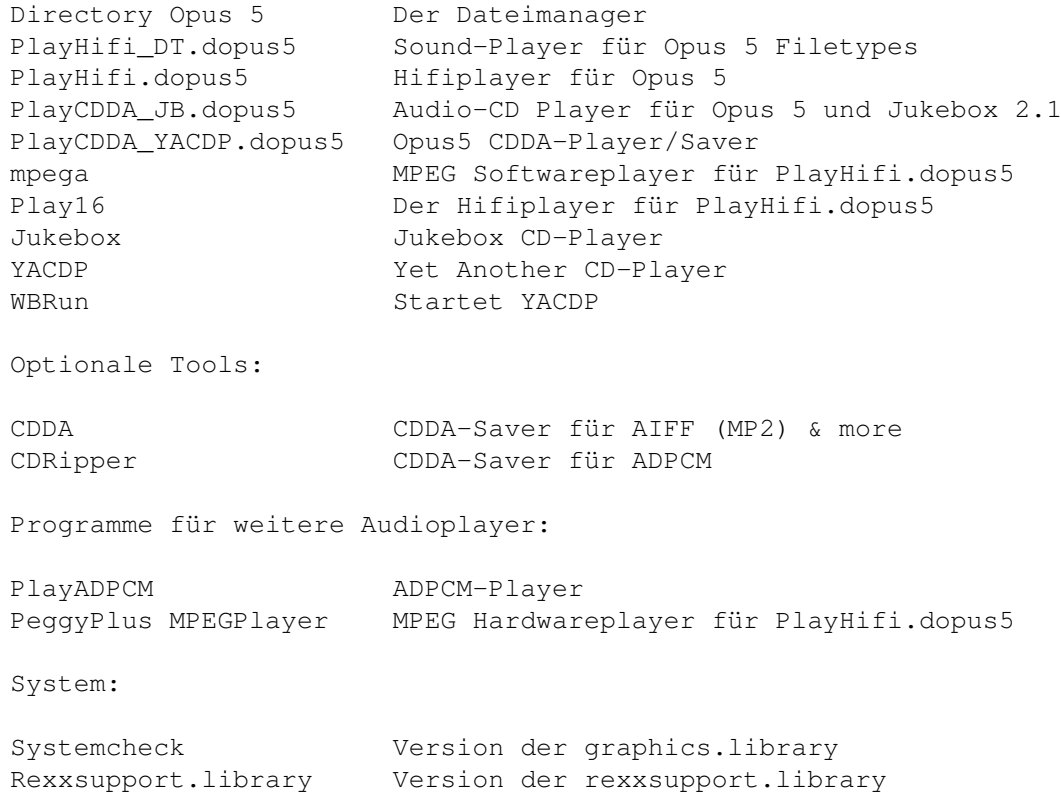

## <span id="page-19-1"></span>**1.15 PlayCDDA\_JB.dopus5**

Spiele Titel

Spiele ausgewählte Titel Spiele ausgewählte Titel kurz an Speichern von Audiodaten

Allgemeines, Fehlermöglichkeiten

PlayCDDA\_JB.dopus5 spielt eine Audio-CD über den externen Player Jukebox. Falls Jukebox bereits läuft, wird die momentane Einstellung verwendet. Ansonst wird Jukebox entsprechend der getroffenen Konfiguration gestartet und das Jukebox-Hauptfenster auf der Workbench geöffnet. Das Jukebox-Hauptfenster kann zusätzlich zur Information genutzt werden. Die Bedienung erfolgt ausschliesslich von Opus5 aus, die Bedienelemente des Jukebox GUI sind gesperrt (ausser im Pausenbzw. Wartezustand).

Wählen sie den Knopf [CDDA Jukebox] von Opus5 an (Sie finden entsprechende Knöpfe im Usermenü, oder wählen Sie in der Werkzeugleiste eines beliebigen Dateilister das CD-Symbol ganz rechts an). Falls der externe Player Jukebox erst gestartet wird, erhalten Sie einen entsprechenden Hinweis. Opus5 liest die Tracks der CD ein und listet alle Tracks auf. Datentracks werden mit [Daten Track] bezeichnet, für Musiktitel wird der Titel gelistet (soweit die CD im Medienkatalog enthalten ist), oder <kein Titel zugeordnet> plus Tracknummer. Beispiel: zeige Snapshot Im Kopf des Dateilisters erscheint der CD-Name und Interpret, bzw. der Hinweis <CD nicht im Medienkatalog>. Nach dem Titel werden die Größe in Bytes, die Spieldauer des Titel und die relative Spielzeit (von - bis) angezeigt.

Weitere Informationen:

Wählen Sie den Menüpunkt bzw. das Piktogramm 'Hauptverzeichnis'. In dem About-Requester können Sie eine Kurzhilfe, ausführliche Informationen über das CDROM und die aktuelle MPEG-Encoder Konfiguration abfragen.

Fehlermeldungen:

Falls es Probleme gibt, müßte eine Fehlermeldung per Requester erscheinen. Hauptsächlich 2 Fehlermöglichkeiten bestehen:

-Der Pfad zu Jukebox ist fehlerhaft. Starten sie in diesem Fall 'Jukebox' vorher von Hand, oder setzen sie den Pfad korrekt, siehe Konfiguration

-Sie haben keine CD bzw. eine reine Daten CD (z.B. AMINET 9) eingelegt. In diesem Fall erscheint ein Requester mit dem Hinweis [Bitte Audio-CD einlegen] bzw. [CD enthält nur Datentracks]. Gemischte CD mit Audio- und Datentracks können verwendet werden.

Bekannte Probleme:

.

Mit einigen Audio-CD's mit CDROM-Track hat Jukebox Probleme. Dies führt dazu, das der erste Audiotrack nicht gespielt werden kann, und fehlerhafte Werte über Arexx übermittelt werden, was wiederum dazu führt, das der Indikator fehlerhaft arbeitet. Speichern von Audiodaten funktioniert trotzdem fehlerfrei, und Spielen ab dem 2.Track dürfte immer klappen.

Landesvoreinstellung

Requester mit Hinweisen bzw. Anfragen erscheinen in der gewählten Landessprache. Das Programm ist voll localisiert, damit es wie Opus5 in der jeweiligen Landessprache läuft. Für englische Sprachversion muß der entsprechenden Katalog installiert sein, weitere Sprachen als deutsch, englisch und norwegisch sind momentan nicht verfügbar.

Falls Sie Ihre eigenen Übersetzungen anfertigen wollen, ist auch eine leere Katalogdatei enthalten. Senden Sie Ihre Übersetzung bitte an mich, damit ich diese in spätere Versionen integrieren kann.

## <span id="page-21-0"></span>**1.16 PlayCDDA\_JB.dopus5: Wiedergabe einer Audio CD**

Spiele Titel

Durch Doppelklick auf den Namen des gewünschten Titel wird dieser sofort gespielt. Wurde zuvor bereits ein anderer Titel gespielt, wird dessen Wiedergabe unterbrochen.

Es werden alle Titel der CD ab dem gewählten bis zum letzten gespielt, es sei denn man wählt vorher eine andere Funktion bzw. beendet die Wiedergabe. Datentracks werden automatisch übersprungen.

Möchte man vorerst keine weiteren Funktionen nutzen, wählen sie den Menüpunkt [Verbergen]. Das Listerfenster wird geschlossen und bleibt als Icon auf dem Opus5-Screen weiter vorhanden.

So bekommen sie mehr Platz für andere Aktionen auf der Opus 5-Oberfläche. Man kann den Dateilister des Audio-CD Player jederzeit durch Doppelklick des Icon wieder öffnen.

Schliessen des Fensters über das Schliessgadget beendet die Audiowiedergabe und wirft die Audio-CD aus.

## <span id="page-21-1"></span>**1.17 PlayCDDA\_JB.dopus5: Wiedergabe einer Audio CD**

Spiele ausgewählte Titel

Wählen sie die gewünschten Titel, indem sie diese in gewohnter Weise selektieren. Entweder die gewünschten Titel direkt per Mausklick anwählen, oder über die

internen Opus 5 Befehle [Alle], [Umschalten], [Keine] bzw. [Selektive Anwahl].

Das Abspielen starten sie über das Play-Gadget (Lautsprecher-Symbol) bzw. den entsprechenden Menüpunkt [Abspielen]. Falls nichts passiert, ist wahrscheinlich der Audio-CD Lister nicht als Quelle definiert. Klicken sie 1x in ein freies Feld unterhalb der Titelleiste.

Die Wiedergabe wird gestartet. Im Fortgangsindikator-Requester wird angezeigt, der wievielte Titel gerade gespielt wird, und die Anzahl der gewählten Titel.

Unter dem Balken wird die Restzeit des laufenden Titel und dessen Name angezeigt. Zum sofortigem Abbrechen wählen sie im Fortgangsindikator [Abbrechen].

## <span id="page-22-0"></span>**1.18 PlayCDDA\_JB.dopus5: Wiedergabe einer Audio CD**

Spiele ausgewählte Titel kurz an

Wählen sie die gewünschten Titel, indem sie diese direkt mittels Maus auswählen, oder über die internen Opus 5 Befehle [Alle], [Umschalten], [Keine] bzw. [Selektive Anwahl].

Das Abspielen starten sie über das Show-Gadget der Knopfleiste (Auge-Symbol) bzw. den entsprechenden Menüpunkt [Anzeigen]. Wählen sie im erscheinenden Requester die Art des Anspielen:

[15sec] Alle selektierten Titel werden ab Anfang 15sec gespielt.

[30sec] Alle selektierten Titel werden ab Anfang 30sec gespielt.

[45sec] Alle selektierten Titel werden ab Anfang 45sec gespielt.

[Abbruch] Sie haben es sich anders überlegt.

Die Wiedergabe wird gestartet, und im Fortgangsindikator der jeweils gespielte Titel und die Restzeit angezeigt. Zum sofortigem Abbrechen wählen sie im Fortgangsindikator [Abbrechen].

Beispiel: zeige Snapshot

## <span id="page-22-1"></span>**1.19 PlayCDDA\_JB.dopus5: Speichern von Audiodaten**

Speichern von Audiodaten

Das Speichern von Audiodaten wird nur von einigen SCSI-2 und ATAPI CDROM unterstützt. Sie benötigen ein gutes CDROM-Laufwerk vom Type Toshiba XM-3301B, XM-3401 oder XM-4101, Sony CDU-561 (Apple CD-300), Hitachi CDR-6750 bzw. 1950 oder Pioneer DR-U104x, oder ein NEC Multispin.

Weiterhin sollte das optional zu Jukebox erhältliche CDDA-Filesystem installiert sein, ausser für Toshiba und Sony CDROM können sie auch cdda V1.12 benutzen.

Der Audio-CD Lister muss als Quelle definiert werden. Wählen Sie die zu speichernden Titel mit der Maus aus. Bestimmen sie ein Zielverzeichnis mit genügend freier Kapazität (Sie können mit dem Opus5-Menüpunkt 'Platz Prüfen' testen, ob der Platz im Ziellaufwerk ausreicht, s.u.).

Zum Speichern wählen sie das Copy-Gadget der Knopfleiste oder die Menüpunkte

[Kopieren] [Verschieben] bzw. [Kopieren als] [Verschieben als] (siehe unten).

Soll nur ein Titel gespeichert werden, klicken sie diesen an und ziehen diesen per 'Drag & Drop' in das gewünschte Zielverzeichnis.

Über ein Requester ( zeige Snapshot ) wird das gewünschte Speicherformat bestimmt. Zur Wahl stehen max. 9 Formate, siehe auch Unterstützte Formate

Mit installiertem CDDA Filesystem stehen folgende Formate zur Verfügung:

[MP2] Die Audiotitel werden in MPEG Layer2 entsprechend ihrer Voreinstellung gespeichert. Im Zielverzeichnis sollte genügend Platz sein, mindesten entsprechend der Originallänge + ca. 10MB (Ein Titel wird im AIFF-Format gebuffert, nach MP2 encodiert und anschliessend das gebufferte AIFF-File gelöscht). Bedenken Sie, das das Speichern einer kompletten CD in MP2 bis zu 16 Stunden (68060/50MHz) dauern kann. Profitip: Mit herabgesetzter Priorität (siehe MPEG-Encoding

) kann

.

der Prozeß dank des perfekten Amiga-Multitasking nahezu unbemerkt im Hintergrund ablaufen.

- [RAW] Die Audiotitel werden in voller 16bit-Qualität gespeichert. Im Zielverzeichnis sollte genügend Platz sein, mindesten entsprechend der Originallänge ('Platz prüfen' muß 100% anzeigen).
- [AIFF] Die Audiotitel werden in voller 16bit-Qualität gespeichert. Im Zielverzeichnis sollte genügend Platz sein, mindesten entsprechend der Originallänge ('Platz prüfen' muß 100% anzeigen). Das Speichern in AIFF erfolgt über das Programm 'AmiSOX'.
- [WAVE] Die Audiotitel werden in voller 16bit-Qualität gespeichert. Im Zielverzeichnis sollte genügend Platz sein, mindesten entsprechend der Originallänge ('Platz prüfen' muß 100% anzeigen). Das Speichern in Wave erfolgt über das Programm 'AmiSOX'.
- [VOC] Ein 8bit-Format. Im Zielverzeichnis solltemindesten 1/4 der Titelgröße frei sein ('Platz prüfen' muß mindesten 25% anzeigen). Das Speichern in VOC erfolgt über das Programm 'AmiSOX'.
- [AU] Ein weiteres 8bit-Format, welches ULaw komprimiert wird. Im Zielverzeichnis sollte ca. 1/10 der Titelgröße frei sein ('Platz prüfen' muß mindesten 10% anzeigen). Das Speichern in AU erfolgt über das Programm 'AmiSOX'.

Diese Formate sind mit CDDA V1.12 verfügbar:

[MP2] Die Audiotitel werden in MPEG Layer2 entsprechend ihrer Voreinstellung gespeichert. Im Zielverzeichnis sollte genügend Platz sein, mindesten entsprechend der Originallänge + ca. 10MB (Ein Titel wird im AIFF-Format gebuffert, nach MP2 encodiert und anschliessend das gebufferte AIFF-File gelöscht). Bedenken Sie, das das Speichern einer kompletten CD in MP2 bis zu 16 Stunden (68060/50MHz) dauern kann.

[8SVX] Das übliche IFF 8bit-Amigaformat. Im Zielverzeichnis sollte

mindesten 1/4 der Titelgröße frei sein ('Platz prüfen' muß mindesten 25% anzeigen)..

- [MONO] Ein IFF 8bit-Amigaformat (22KHz). Im Zielverzeichnis sollte ca. 1/8 der Titelgröße frei sein ('Platz prüfen' muß mindesten 12% anzeigen). .
- [AIFF] Die Audiotitel werden in voller 16bit-Qualität gespeichert. Im Zielverzeichnis sollte genügend Platz sein, mindesten entsprechend der Originallänge ('Platz prüfen' muß 100% anzeigen).
- Dieses Format wird nur bei Toshiba-CDROM-Laufwerken zur Verfügung gestellt:
- [ADPCM3] Diese Form der Speicherung benötigt wenig Platz, was sich leider deutlich in der Qualität bemerkbar macht. Das Speichern in ADPCM3 erfolgt über das Programm 'CDRipper'.

[Abbruch] Sie haben es sich anders überlegt.

Zum Speichern wird jeweils der Titelname (längere Namen werden gekürzt) verwendet, bzw. alternativ [Kopieren als] können Sie neue Namen angeben. Der Name wird um den jeweiligen Suffix des gewählten Formates erweitert:

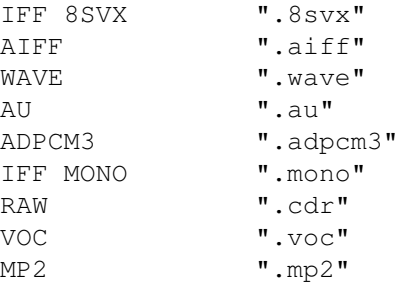

Im Dateikommentar werden die korrekte Spieldauer (Format <min>:<sec>), der Interpret (max. 32 Zeichen) und der Titel (max. 40 Zeichen) gespeichert. Interpret und Titel werden aus dem Jukebox-Medienkatalog übernommen.

Das Kopieren wird gestartet und im Fortgangsindikator der jeweilige Titel (Speichername) angezeigt. Zum Abbrechen wählen sie im Fortgangsindikator [Abbrechen], wobei der laufende Titel noch bis zum Ende gespeichert wird.

## <span id="page-24-0"></span>**1.20 PlayCDDA\_YACDP.dopus5**

Spiele Titel

Spiele ausgewählte Titel

Spiele ausgewählte Titel kurz an

Speichern von Audiodaten Allgemeines, Fehlermöglichkeiten

PlayCDDA\_YACDP.dopus5 spielt eine Audio-CD entsprechend ihrer Konfiguration. Entweder direkt über den Audioausgang ihres CDROM in voller 16bit-Qualität, oder wahlweise über den SCSI-Bus und Amigaaudio (Paula) mit eingeschränkter

(8bit) Qualität. Beide Varianten bieten Stereo.

Legen sie zuerst eine Audio-CD (CDDA) in das CDROM-Laufwerk ein. Wählen sie den Knopf [Audio-CD] von Opus 5 an (Sie finden entsprechende Knöpfe im Usermenü, oder wählen Sie in der Werkzeugleiste eines beliebigen Dateilister das CD-Symbol ganz rechts an). Opus 5 öffnet einen neuen Dateilister und liest alle Tracks ein. Dafür wird das externe Programm 'YACDP' gestartet, dessen GUI kurz auf dem Opus 5 Screen geöffnet wird (aber gleich wieder verschwinden muss !).

Falls es Probleme gibt, müßte eine Fehlermeldung per Requester erscheinen. Hauptsächlich 2 Fehlermöglichkeiten bestehen:

-Der Pfad zu YACDP ist fehlerhaft. Starten sie in diesem Fall 'YACDP' vorher von Hand, oder setzen sie den Pfad korrekt, siehe Konfiguration .

Überprüfen sie weiterhin, das WBRun korrekt installiert ist, und im Libs-Verzeichnis die parm.library vorhanden ist. Seite

System und Installationen checken ermöglicht diese Test's per einfachen

Mausklick.

-Sie haben eine falsche CD (z.B. ein Daten-CDROM) eingelegt. In diesem Fall erscheint ein Requester mit dem Hinweis [Bitte Audio-CD einlegen]. Bestätigen sie [OK] und legen sie eine Audio-CD ein.

Prüfen sie nochmal ob YACDP selbstständig ohne Probleme läuft, und ob RexxMast gestartet wurde !

Weitere Informationen:

Wählen Sie den Menüpunkt bzw. das Piktogramm 'Hauptverzeichnis'. In dem About-Requester können Sie eine Kurzhilfe, ausführliche Informationen über das CDROM und die aktuelle MPEG-Encoder Konfiguration abfragen.

Landesvoreinstellung

Requester mit Hinweisen bzw. Anfragen erscheinen in der gewählten Landessprache. Das Programm ist voll localisiert, damit es wie Opus5 in der jeweiligen Landessprache läuft. Für englische und weitere Sprachversionen müssen die entsprechenden Katalogdateien installiert sein. Falls Sie Ihre eigenen Übersetzungen anfertigen wollen, ist auch eine leere Katalogdatei enthalten. Senden Sie Ihre Übersetzung bitte an mich, damit ich

diese in spätere Versionen integrieren kann.

CD Titel- und Autoranzeige

.

Die Songs der CD's werden mit fortlaufender Nummer und Titel gelistet, vorausgesetzt im Songkatalog von YACDP wird ein entsprechender Eintrag gefunden. Beispiel: zeige Snapshot Ansonst werden die Titel fortlaufend numeriert gelistet, Beispiel: zeige Snapshot ←

Der CD-Titel/Autor erscheint im Kopf des Listerfensters. Nach dem Titel werden die Größe in Bytes, die Spieldauer des Titel und die Blöcke (von - bis) angezeigt.

## <span id="page-26-0"></span>**1.21 PlayCDDA\_YACDP.dopus5: Wiedergabe einer Audio CD**

Spiele Titel

Durch Doppelklick auf den Namen des gewünschten Titel wird dieser sofort gespielt. Wurde zuvor bereits ein anderer Titel gespielt, wird dessen Wiedergabe unterbrochen. Es werden alle Titel der CD ab dem gewählten bis zum letzten gespielt, es sei denn man wählt vorher eine andere Funktion bzw. beendet die Wiedergabe.

Möchte man vorerst keine weiteren Funktionen nutzen, wählen sie den Menüpunkt [Verbergen]. Das Listerfenster wird geschlossen und bleibt als Icon auf dem Opus5-Screen weiter vorhanden.

So bekommen sie mehr Platz für andere Aktionen auf der Opus 5-Oberfläche. Man kann den Dateilister des Audio-CD Player jederzeit durch Doppelklick des Icon wieder öffnen.

Schliessen des Fensters über das Schliessgadget beendet die Audiowiedergabe und wirft die Audio-CD aus.

## <span id="page-26-1"></span>**1.22 PlayCDDA\_YACDP.dopus5: Wiedergabe einer Audio CD**

Spiele ausgewählte Titel

Wählen sie die gewünschten Titel, in dem sie diese in gewohnter Weise selektieren. Entweder direkt per Mausklick anwählen, oder über die

internen Opus 5 Befehle [Alle], [Umschalten], [Keine] bzw. [Selektive Anwahl].

Das Abspielen starten sie über das Play-Gadget (Lautsprecher Symbol) bzw. den entsprechenden Menüpunkt [Abspielen]. Der Audio-CD Lister muß als Quelle definiert sein.

Die Wiedergabe wird gestartet und im Fortgangsindikator der jeweils gespielte Titel angezeigt. Zum Abbrechen wählen sie im Fortgangsindikator [Abbrechen], wobei der laufende Titel noch bis zum Ende gespielt wird.

Beispiel: zeige Snapshot

## <span id="page-26-2"></span>**1.23 PlayCDDA\_YACDP.dopus5: Wiedergabe einer Audio CD**

Spiele ausgewählte Titel kurz an

Wählen sie die gewünschten Titel, in dem sie diese in gewohnter Opus 5 Manier selektieren. Entweder direkt mittels Anwählen und linke Maustaste, oder über die internen Opus 5 Befehle [Alle], [Umschalten], [Keine] bzw. [Selektive Anwahl].

Das Abspielen starten sie über das Show-Gadget (Auge Symbol) der Knopfleiste bzw. den entsprechenden Menüpunkt [Anzeigen]. Wählen sie im erscheinenden Requester ( zeige Snapshot ) die Art des Anspielen:

[15sec] Alle selektierten Titel werden ab Anfang 15sec gespielt.

[30sec] Alle selektierten Titel werden ab Anfang 30sec gespielt.

[15sec ab 0:30] Alle selektierten Titel werden ab der jeweiligen Titel-Position 0:30 für 15sec gespielt.

[Abbruch] Sie haben es sich anders überlegt.

.

Die Wiedergabe wird gestartet und im Fortgangsindikator der jeweils gespielte Titel angezeigt. Zum Abbrechen wählen sie im Fortgangsindikator [Abbrechen].

## <span id="page-27-0"></span>**1.24 PlayCDDA\_YACDP.dopus5: Speichern von Audiodaten**

#### Speichern von Audiodaten

Speichern funktioniert nur mit Toshiba XM3401 und Sony CD8003 bzw. kompatiblen CDROM Laufwerken.

Wählen sie die gewünschten Titel, in dem sie diese in gewohnter Opus 5 Manier entweder direkt mittels linker Maustaste anklicken, oder über die

internen Opus 5 Befehle [Alle], [Umschalten], [Keine] bzw. [Selektive Anwahl]. Der Audio-CD Lister muss als Quelle definiert werden. Bestimmen sie ein Zielverzeichnis mit genügend freier Kapazität (Sie können mit dem Menüpunkt 'Platz Prüfen' testen, ob der Platz im Ziellaufwerk ausreicht, s.u.).

Zum Speichern wählen sie das Copy-Gadget der Knopfleiste oder die Menüpunkte [Kopieren] [Verschieben] bzw. [Kopieren als] [Verschieben als] (siehe unten). Soll nur ein Titel gespeichert werden, klicken sie diesen an und ziehen diesen per 'Drag & Drop' in das gewünschte Zielverzeichnis.

Über ein Requester ( zeige Snapshot ) wird das gewünschte Speicherformat bestimmt. Zur Wahl stehen bis zu 6 Formate, siehe auch Unterstützte Formate

Diese Speicher-Formate sind ab YACDP V1.3 verfügbar, es werden entsprechende Funktionen von YACDP zum Speichern benutzt:

[RAW] Die Audiotitel werden in voller 16bit-Qualität gespeichert. Im Zielverzeichnis sollte genügend Platz sein, mindesten entsprechend der Originallänge ('Platz prüfen' muß 100% anzeigen).

[8SVX] Das übliche IFF 8bit-Amigaformat. Im Zielverzeichnis sollte

mindesten 1/4 der Titelgröße frei sein ('Platz prüfen' muß mindesten 25% anzeigen)..

[MONO] Ein weiteres IFF 8bit-Amigaformat. Im Zielverzeichnis sollte ca. 1/10 der Titelgröße frei sein ('Platz prüfen' muß mindesten 10% anzeigen). .

Diese Formate sind mit YACDP V1.2 verfügbar, Speichern erfolgt wegen eines YACDP Bug über das externe Programm CDDA V1.12:

- [8SVX] Das übliche IFF 8bit-Amigaformat. Im Zielverzeichnis sollte mindesten 1/4 der Titelgröße frei sein ('Platz prüfen' muß mindesten 25% anzeigen). .
- [MONO] Ein IFF 8bit-Amigaformat (22KHz). Im Zielverzeichnis sollte ca. 1/8 der Titelgröße frei sein ('Platz prüfen' muß mindesten 12% anzeigen). .

Dieses Format ist bei allen Versionen verfügbar:

[MP2] Die Audiotitel werden in MPEG Layer2 entsprechend ihrer Voreinstellung gespeichert. Im Zielverzeichnis sollte genügend Platz sein, mindesten entsprechend der Originallänge + ca. 10MB (Ein Titel wird im AIFF-Format gebuffert, nach MP2 encodiert und anschliessend das gebufferte AIFF-File gelöscht). Bedenken Sie, das das Speichern einer kompletten CD in MP2 bis zu 16 Stunden (68060/50MHz) dauern kann. Profitip: Mit herabgesetzter Priorität (siehe

- MPEG-Encoding
- ) kann

der Prozeß dank des perfekten Amiga-Multitasking nahezu unbemerkt im Hintergrund ablaufen.

[AIFF] Die Audiotitel werden in voller 16bit-Qualität gespeichert. Im Zielverzeichnis sollte genügend Platz sein, mindesten entsprechend der Originallänge ('Platz prüfen' muß 100% anzeigen). Das Speichern in AIFF erfolgt über das Programm 'CDDA'.

Dieses Format wird nur bei Toshiba-CDROM-Laufwerken zur Verfügung gestellt:

[ADPCM3] Diese Form der Speicherung benötigt wenig Platz, was sich leider deutlich in der Qualität bemerkbar macht. Das Speichern in ADPCM3 erfolgt über das Programm 'CDRipper'. Momentan unterstützt CDRipper nur Toshiba-CDROM !

[Abbruch] Sie haben es sich anders überlegt.

Zum Speichern wird jeweils der Titelname (längere Namen werden gekürzt) verwendet, bzw. alternativ [Kopieren als] können Sie neue Namen angeben. Der Name wird um den jeweiligen Suffix des gewählten Formates erweitert:

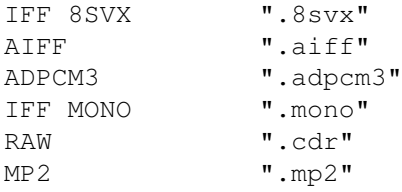

Im Dateikommentar werden die korrekte Spieldauer (Format <min>:<sec>), der Interpret (max. 32 Zeichen) und der Titel (max. 40 Zeichen) gespeichert. Interpret und Titel werden aus dem YACDP-Musikkatalog übernommen.

Das Kopieren wird gestartet und im Fortgangsindikator der jeweilige Titel (Speichername) angezeigt. Ein weiterer Indikator informiert über die bereits gelesenen/gespeicherten Datenbytes (erst ab YACDP V1.3). Beispiel: zeige Snapshot Zum Abbrechen wählen sie im Fortgangsindikator [Abbrechen], wobei der laufende Titel noch bis zum Ende gespeichert wird.

## <span id="page-29-0"></span>**1.25 Unterstützte SpeicherFormate**

#### IFF 8SVX

Dies ist das Standard-Soundformat auf dem Amiga. Die Auflösung ist 8bit bei einer Samplerate von 22050Hz. Damit ist es besonders für die Weiterverwendung der Sounddateien in gängigen Amigaanwendungen geeignet, z.B. zum Einspielen von Musikstücken in Scala MM. Sie können diese Sounddateien über den Player von Opus 5 abspielen (Doppelklick auf Titel.8svx).

#### RAW

Bei RAW handelt es sich um Sound-Rohdateien. Um eine Filetypeerkennung über Opus5 zu ermöglichen, werden diese mit xxxx.cdr benannt. Diese Option speichert die Audiodaten mit unveränderter Form. Die CDDA Auflösung ist 16bit bei einer Samplerate von 44100Hz.

```
Das Format eines .cdr Files ist (Intel byte order !):
```
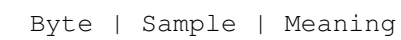

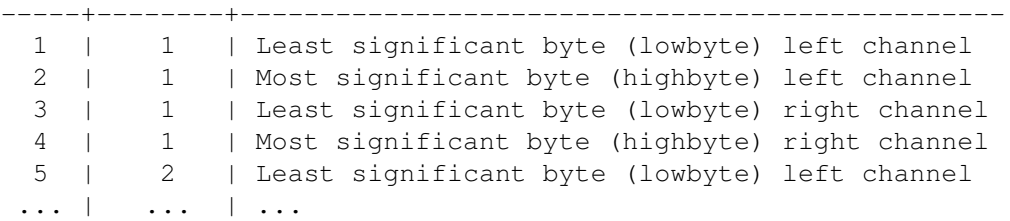

#### IFF MONO

Dies ist ein Amiga-Soundformat. Die Auflösung ist 8bit bei einer Samplerate von 14700Hz bzw. 22050Hz. Damit ist es besonders für die Weiterverwendung der Sounddateien in gängigen Amigaanwendungen geeignet, z.B. zum Einspielen von Musikstücken in Scala MM. Sie können diese Sounddateien über den Player von Opus 5 abspielen (Doppelklick auf Titel.mono).

#### AIFF

Das AIFF-Format stammt von Apple Macintosh. Es ist prinzipiell aufgebaut wie eine Standard-IFF-Datei. Die gewählte Auflösung ist 16bit bei einer Samplerate von 44100Hz (AIFF unterstützt noch weitere Formate). Diese Option speichert die Audiodaten somit in voller Qualität bei unveränderter Form. Abspielen lassen sich AIFF-Dateien über spezielle Player, besonders zu empfehlen ist 'Play16' von Thomas Wenzel (für Opus 5 über den Script PlayHifi.dopus5). Play16 ermöglicht über eine optimierte 14bit-Wiedergabe nahezu Hifi-Qualität über das normale Amigaaudio (Paula). Wegen des extremen Platzbedarfes von AIFF-Dateien (im Schnitt 40MB je Musiktitel) ist das Format meist nur ein Zwischenschritt zur weiteren Soundbearbeitung, insbesonderes für Sound-Effekte und Kompression.

#### Zyxel ADPCM3

Das Zyxel Kompressionsformat hat den Vorteil des geringen Platzbedarfes (Kompression ca. 1:21). Dafür muss man sowohl auf Hifiqualität sowie auf Stereo verzichten. Wenn sie an ihrem Amiga einfache PC-Aktivboxen angeschlossen haben, ist der Klang gerade noch erträglich. Für Wiedergabe über die Stereoanlage ist es dagegen kaum noch zu gebrauchen.

MPEG-Audio Layer 2

Das MPEG-Format ermöglicht eine erhebliche Datenreduktion, mit der üblichen Datenrate von 192 Kilobit pro Sekunde bleibt CD-Qualität nahezu erhalten (entspricht ISO/IEC 11172-3 Layer II Musicam). Die Datenreduktion ist hierbei ca. 1:7. Mit 128kbps beträgt die Kompression ca. 1:11 bei sehr guter Tonqualität (etwa wie UKW-Radio)

## <span id="page-30-0"></span>**1.26 PlayHifi.dopus5**

PlayHifi\_DT.dopus5 PlayHifi.dopus5

Dies ist ein einfacher Musikplayer, welcher das Abspielen mehrerer vorgewählter Titel ermöglicht. Es können Titel in beliebiger Reihenfolge, in beliebigen Sampleformaten, und von beliebigen Datenträgern hinzugefügt werden. Damit kann ein komplettes Programm, wie bei einer Musikbox vorgewählt werden.

Funktion:

Spielt RAW, WAVE, AIFF und mehr wahlweise in 14bit-Qualität über das normale Amigaaudio oder in 16bit über eine Maestro Pro Soundkarte (benutzt dazu Play16 von Thomas Wenzel), sowie MPEG-Audio wahlweise über 14bit Amigaaudio (mpega) oder in 16bit über die PeggyPlus MPEG-Karte. An 8bit-Formaten werden IFF-8SVX, VOC, AU und ADPCM 2&3 unterstützt.

Bedienung:

Selektieren sie innerhalb eines Opus5-Dateilisters die gewünschten Musikdateien und betätigen sie anschliessend den [Play Hifi] Knopf (siehe Opus5 Knöpfe ).

PlayHifi erstellt von den gewählten Einträgen eine Indexliste, und öffnet anschliessend einen eigenen Dateilister mit den gewählten Einträgen. Ist eine

gewählte Datei keine Sounddatei, erfolgt bereits während der Auswahl eine Fehlermeldung (und nicht das übliche Krachen wie bei anderen Playern).

Beispiel: zeige Snapshot

Es können jederzeit neue Sounddateien angewählt werden (von beliebigen Datenträgern), welche an die Indexliste angehängt werden. Diese werden in den Dateilister [Hifi Sound-Player] anschließend übernommen und ebenfalls gespielt.

Der Opus5-Dateilister wird nach Übernahme der Titel in die Indexliste sofort wieder freigegeben, und kann für andere Zwecke bzw. Hinzufügen von Titeln genutzt werden.

Zum Abbrechen wählen sie im Fortgangsindikator [Abbrechen], wobei der laufende Titel noch zu Ende gespielt wird.

Probleme:

Falls es Probleme gibt, müßte eine Fehlermeldung per Requester erscheinen.

-Der Pfad zu einem benötigten Playerprogramm ist fehlerhaft. Installieren sie das fehlende Playerprogramm im SYS:C Verzeichnis oder geben sie den Pfad mit Hilfe des Voreinstellerprogramm 'CDDA\_MPEG\_Prefs' korrekt an.

-Probleme mit der Formaterkennung (Filetype), siehe Filetypes unter [Bekannte Probleme].

-Bei fehlerhafte Abspielrate (nur halbes Tempo) ist die DMA ihres Amigasystem nicht korrekt gesetzt. Benutzer von Grafikkarten können die DMA-Rate mit dem PD-Tool "Prod" richtig setzen. Ein entsprechender Knopf [Play Hifi Prod] ist in der Knopfbank [CD Spieler] enthalten. Kopieren sie diesen in eigene Knopfbänke oder fügen sie folgende Zeile mittels des Knopfbankeditor am Anfang des Script zu den [Play Hifi] Button ein:

AmigaDOS C:Prod

Prod liegt dem Paket in C bei und wurde nach SYS:C installiert.

Betreiben sie ihren Amiga ausschliesslich in videokompatiblen Grafikmodies (PAL, NTSC), muss die Abspielrate von Play16 halbiert werden. Die Einstellung wird während der Konfiguration vorgenommen.

-MPEG:

Der Softwareplayer belastet das Amigasystem erheblich, so das es bei gleichzeitiger Ausführung anderer Aktionen (z.B. Bilder anklicken) zu Aussetzern kommt. Für anspruchsvolle User bzw. professionellen Einsatz empfehle ich den Einsatz einer Peggy-Plus MPEG Decoderkarte. Diese belastet das Amigasystem nur sehr gering, und die erzielte Tonqualität entspricht Studio-Anforderungen (siehe

> Peggy-Plus ).

-Aussetzer während der Wiedergabe unkomprimierter Samples (IFF 8SVX, AIFF) deuten auf Probleme der Laufwerke hin (zu langsam). Formatieren Sie Festplatten mit dem Fastfilesystem international. Die Option Directorycache ist abzuschalten, dies ist nur für Disketten sinnvoll ! Setzen Sie Buffer (Programm HD-Toolbox, siehe Workbench-Handbuch) auf Werte zwischen 50 bis 300, je nach Speicherausbau Ihres Amiga. Fuer ZIP, Syquest und MOD-Laufwerke empfiehlt sich das AFS Filesystem, was diese Laufwerke bis zu 10 fach beschleunigt ! Siehe auch Wechselsysteme und

Ami File Safe

## <span id="page-32-0"></span>**1.27 PlayHifi\_DT.dopus5**

.

PlayHifi\_DT.dopus5

Dieser Opus5-Dateitypen Player ermöglicht das Abspielen von Sounddateien der Formate RAW, AIFF, WAVE, VOC, 8SVX, AU, und von komprimierten Samples der Formate ADPCM und MPEG-Audio.

Wird eine Sound-Datei per Doppelklick innerhalb eines Opus5-Dateilisters angewählt, wird dieses über die Opus5-Dateitypes erkannt (entsprechende Filetypes wurden installiert) und PlayHifi\_DT.dopus5 aufgerufen. PlayHifi\_DT.dopus5 ermittelt seinerseits das Sampleformat und ruft externe Player entsprechend der Konfiguration auf.

Läuft bereits ein Musikprogramm über PlayHifi.dopus5, wird der gewählte Titel an die Titel-Indexliste von PlayHifi.dopus5 angehängt und erst anschliessend gespielt (Man kann auch Abbruch wählen).

Während der Wiedergabe werden Sampleinformationen (z.B. Anzahl der Kanäle, Spieldauer, Bittiefe) über ein eigenes Fenster gezeigt. Mittels der Tasten Control + C ist innerhalb des Fensters ein Abbruch der Wiedergabe möglich.

PlayHifi\_DT.dopus ist voll localisiert und benutzt (zwecks Ressourcenschonung) den PlayHifi.catalog mit. Für deutsche und weitere Sprachen muß dieser installiert sein.

Sollte es Probleme geben, erfolgt meist eine Fehlermeldung per Requester. Siehe dazu

PlayHifi.dopus5

-Bei fehlerhafter Abspielrate (nur halbes Tempo) ist die DMA ihres Amigasystem nicht korrekt gesetzt. Benutzer von Grafikkarten können die DMA-Rate mit dem PD-Tool "Prod" richtig setzen. Fügen sie folgende Zeile mittels des Dateitypeneditor zu den Dateitypen AIFF, CDR und WAVE ein:

AmigaDOS C:Prod

.

.

Das Tool 'Prod' liegt dem Paket bei, und wurde nach SYS:C installiert. Benutzer videokompatibler Grafikmodis siehe Hinweis unter PlayHifi.dopus5

-Probleme mit der Formaterkennung (Filetype), siehe Filetypes unter [Bekannte Probleme].

## <span id="page-33-0"></span>**1.28 Interne Befehle von Opus 5**

Interne Befehle von Opus 5

Die internen Befehle von Opus 5 erreichen sie auf verschiedene Weise. Am meisten dürfte die jedem Lister eigene Knopfleiste und das Listerpopupmenü {Pfeil unten} genutzt werden.

In Verbindung mit dem [Audio-CD Lister] erhalten die Gadgets bzw. die entsprechenden Menüeinträge zum Teil eine neue Bedeutung:

Geräteliste Copyright-Meldung, Über CDROM, Über MP2, Hilfsmenü & Beenden.

Mutterverzeichnis Liest die Audio-CD erneut ein (z.B. nach CD-Wechsel).

Hauptverzeichnis Liest die Audio-CD erneut ein (z.B. nach CD-Wechsel).

Schublade anlegen Wirft jede eingelegte CD aus.

Alle Wählt alle Einträge an.

Umschalten Umkehrung der gewählten Einträge.

Keine Deselektiert alle Einträge.

Kopieren Speichert Audiodaten im Zielverzeichnis.

Verschieben Speichert Audiodaten im Zielverzeichnis.

- Kopieren als Speichert Audiodaten im Zielverzeichnis, ein neuer Name kann angegeben werden.
- Verschieben als Speichert Audiodaten im Zielverzeichnis, ein neuer Name kann angegeben werden.

Abspielen Spielt selektierte Titel ab.

Anzeigen Spielt selektierte Titel kurz an.

CD Symbol Öffnet die Knopfbank 'CD Spieler'.

Sample Symbol Öffnet die Knopfbank 'SoundConverter'.

Die beiden letzten Knöpfe werden mit der 8 Color Werkzeugleiste neu installiert.

Weitere Befehle haben keine Wirkung bzw. bringen die Copyright-Meldung.

Die speziellen Player-Funktionen sind nur innerhalb des Player-Listers wirksam (dieser muß als Quelle definiert sein). Auf andere Dopus5-Dateilister können interne Befehle wie gewohnt eingesetzt werden.

## <span id="page-34-0"></span>**1.29 Filetypes**

DirectoryOpus5 ermöglicht eine automatische Dateitypenerkennung. Die Soundplayer PlayHifi.dopus5 und PlayHifi\_DT.dopus5 identifizieren den jeweiligen Sampletyp anhand der Filetypen, für unterstützte Soundformate müssen entsprechende Filetypen installiert bzw. definiert werden. Diese Filetypen (im deutschen Opus5-Handbuch mit Dateitypen bezeichnet) sollten nicht mit den Dateitypen ab AmigaOS 3.0 verwechselt werden !

Die folgenden Dateitypen werden während der Installation nach Opus5/Filetypes kopiert. Im Modus "Experte" des Installer können diese selektiert werden. Eine Konfiguration ist nicht erforderlich. Weitere Dateitypen (z.B. für MAUD) können sie über den Dateitypeneditor von Opus5 erstellen.

Compressed sound, MPEG

'Compressed sound, MPEG' ist ein Opus5 Dateitype für Samples im komprimierten 16bit MPEG Format (Layer 1 & 2).

Wenn sie in einem Opus 5 Lister eine MPEG Sounddatei doppelklicken, erkennt Opus 5 deren Format und ruft zum Abspielen den Script 'PlayHifi\_DT.dopus5' auf. Läuft bereits PlayHifi.dopus5, wird der gewählte Titel an die Indexliste von PlayHifi.dopus5 angehängt.

Compressed sound, ADPCM3

'Compressed sound, ADPCM3' ist ein Opus 5 Dateitype für Samples im ADPCM3- Format.

Wenn sie in einem Opus 5 Lister eine ADPCM3 Sounddatei doppelklicken, erkennt Opus 5 deren Format und ruft zum Abspielen den Script 'PlayHifi\_DT.dopus5' auf. Läuft bereits PlayHifi.dopus5, wird der gewählte Titel an die Indexliste von PlayHifi.dopus5 angehängt.

Weitere Dateitypen

Für Samples der Formate AIFF, WAVE, CDR, VOC, AU, 8SVX und ADPCM2 sind entsprechende Opus5-Dateitypen vorhanden. Werden entsprechende Sounddateien doppelgeklickt, wird automatisch der Player 'PlayHifi\_DT.dopus5' aufgerufen.

#### Bekannte Probleme

'PlayHifi.dopus5' benötigt Opus5-Dateitypen zur Indentifikation des Sampletypes. Fehlt ein Dateitype, erhalten Sie von PlayHifi.dopus5 eine Fehlermeldung (nicht unterstütztes Format). Gibt es trotz installierter Opus5-Dateitypen Fehler, ist wahrscheinlich ein Dateitype doppelt vorhanden. Löschen Sie alle nicht benötigten Filetypes aus dem Verzeichnis DOpus5:Filetypes, oder sie können diese nach Dopus5:Storage verschieben. Probleme beim Abspielen von IFF 8SVX Samples können durch ein fehlerhaftes

IFF-Filetype für Bilder verursacht werden.

## <span id="page-35-0"></span>**1.30 Buttons**

CD Player Buttons und SoundConverter

'CD\_Player\_Buttons' und 'SoundConverter' sind Opus 5 Knopfbänke. Diese werden während der Installation in das 'DOpus5:Buttons' Verzeichnis kopiert.

CD\_Player\_Buttons

).

Zum Öffnen der Knopfbank: Wählen Sie in einem beliebigen Dateilister den rechts liegenden CD-Knopf in der Werkzeugleiste (nur falls Sie während der Installation die neue Toolbar gewählt haben). Alternativ: Wählen sie im Menü von Opus 5 den Punkt [Knöpfe/ Laden] an; klicken sie im Dateiauswahlrequester die Datei 'CD\_Player\_Buttons' an. Eine neue Knopfbank [CD Spieler] wird geöffnet ( zeige Snapshot ). CD Spieler Knopfbank: CDDA Jukebox Spielen einer Audio-CD über CDROM. Öffnet einen Opus 5 Lister und listet die Titel der CD auf. siehe PlayCDDA\_JB.dopus5 CDDA YACDP Spielen einer Audio-CD über CDROM. Öffnet einen Opus 5  $\leftrightarrow$ Lister und listet die Titel der CD auf. siehe PlayCDDA\_YACDP.dopus5 Play Hifi Abspielen verschiedener Samples (u.a. WAVE, AIFF, 8SVX,  $\leftrightarrow$ MPEG L2, AU, ADPCM3) über PlayHifi.dopus5. Selektieren sie innerhalb eines Opus5- Dateilister die gewünschten Titel und wählen sie anschliessend den Knopf [Play Hifi]. Während Play-Hifi läuft, können beliebig viele weitere Titel aus beliebigen Opus5-Dateilistern gewählt werden, welche automatisch hinten angehängt werden (Musikbox-Funktion). Play Hifi Prod Abspielen verschiedener Samples (siehe oben), setzt DMA auf ECS für Benutzer von Grafikkarten. SoundConverter Zum Öffnen der Knopfbank: Wählen Sie in einem beliebigen Dateilister den rechts liegenden Sample-Knopf in der Werkzeugleiste mit der rechten Maustaste an (hinter dem sichtbaren CD Symbol). Alternativ: Wählen sie im Menü von Opus 5 den Punkt [Knöpfe/ Laden] an; klicken sie im Dateiauswahlrequester die Datei 'SoundConverter' an. Eine neue Knopfbank [Convertierer] wird geöffnet (siehe MPEG-Encoding

## <span id="page-36-0"></span>**1.31 MPEG Encoding**

Audio MPEG Encodierung:

Sampledaten im AIFF-Format können nach MPEG Audio Layer2, entsprechend ISO/IEC 11172-3 Layer II Musicam, encodiert werden.

Audio-CD's (CDDA) können über die beiliegenden CDDA-Player direkt im MPEG-Audio Format auf Festplatte gespeichert werden.

Das Verfahren ermöglicht eine erhebliche Datenreduktion, mit der üblichen Datenrate von 192 Kilobit pro Sekunde bleibt CD-Qualität nahezu erhalten. Siehe auch

> Computer Aided Radio und MPEG Radio

.

Die Funktion konvertiert eine oder mehrere Dateien im AIFF-Format aus einem Opus5-Quelldateilister nach dem Ziel-Dateilister. Dies können mittels eines Sounddigitizers erhaltene Dateien, oder von anderen Quellen wie CDROM's sein. Die Samplerate muss 32000, 44100 oder 48000 Hz sein. Liegen die Dateien in anderen Formaten vor, muß zuvor eine Konvertierung erfolgen.

Zum Öffnen der Knopfbank 'Convertierer': Wählen Sie in einem beliebigen Dateilister den rechts liegenden Sample-Knopf in der Werkzeugleiste mit der rechten Maustaste an (hinter dem sichtbaren CD Symbol). Alternativ: Wählen sie im Menü von Opus 5 den Punkt [Knöpfe/ Laden] an; klicken sie im Dateiauswahlrequester die Datei 'SoundConverter' an. Eine neue Knopfbank [Convertierer] wird geöffnet ( zeige Snapshot ).

Funktionen:

AIFF>MPEG 32 bit128 j17 joint-stereo Encodiert Samples im AIFF-Format nach MPEG Layer 2. Die maximale Bitrate ist 128Kbps, Decoder Deemphasis j.17, Option joint-stereo, Rate 32KHz. Diese Einstellung stellt den besten Kompromiss zwischen Dateigröße/Qualität dar. Kompression ca. 1:11, Dauer ca. 1:16 (1min Sound wird in 16min encodiert) auf 68060/50MHz.

AIFF>MPEG 32 bit128 Wie oben, Decoder Deemphasis Standard.

AIFF>MPEG 32 bit192 Konvertiert Samples im AIFF-Format nach MPEG Layer 2. Die max. Bitrate ist 192Kbps, Kompression ca. 1:7, Rate 32KHz. sehr gute Tonqualität (nahezu CD, identisch zu MPEG-Radio).

AIFF>MPEG 32 bit192 j17 Konvertiert Samples im AIFF-Format nach MPEG Layer 2. Die maximale Bitrate ist 192Kbps, Decoder Deemphasis j.17.

Die Knöpfe für eine Samplerate von 44100Hz bzw. 48KHz sind mit 44 bzw. 48 bezeichnet.

Zum Konvertieren nach MPEG Layer 2 wird 'mpegaudio' benutzt. Alle erforderlichen Programme werden während der Installation nach 'Dopus5:mpegaudio' kopiert.

Hinweis: Der MPEG-Encoder musicin benoetigt eine FPU, bzw. läuft nur mit 68040/68060.

Funktion: Wählen Sie ein Quellverzeichnis mit Sounddateien im AIFF-Format. Bestimmen sie einen Opus 5 Lister als Zielverzeichnis mit genügend freier Kapazität (1/7 bzw. 1/11 je nach gewählter MPEG Bitrate). Selektieren sie die gewünschten AIFF-Dateien. Wählen sie den Knopf mit der gewünschten Encoding-Funktion.

Die AIFF-Dateien werden der Reihe nach konvertiert. In einem Fenster werden aktuelle Informationen ausgegeben. Als Name wird der alte verwendet, wobei der Suffix durch .MP2 ersetzt wird. Der Dateikommentar wird momentan nicht übertragen.

Möchten Sie MPEG Audiostreams für die Erstellung eigener MPEG-Videos bzw. Video-CD's erstellen, wählen Sie eine Einstellung mit 192 kbit/sec.

Profitip zur Anpassung der Priorität:

Das Encodieren von MPEG-Dateien ist ein langwieriger Prozeß ! Auf einem Multitaskingsystem wie Amiga (gibts andere ?) kann solch ein Prozess nahezu unbemerkt im Hintergrund ablaufen, falls Sie nicht gleich das Programm über Nacht laufen lassen. Wenn sie im Vordergrund andere Arbeiten wie z.B. Textverarbeitung ungestört verrichten möchten, setzen sie die Priorität von 'musicin' herab (auf -2). Im Funktionseditor folgende Zeile vor der Zeile

(AmigaDOS Dopus5:MPEGAudio/musicin ...) einfügen:

AmigaDOS CHANGETASKPRI-2

Die Zeile ist bei den beiliegenden Buttons (Knöpfen) bereits enthalten ! 'musicin' (der MPEG-Encoder aus dem mpegaudio-Paket) bekommt, solange sie im Vordergrund nichts machen, immer nahezu 100% der Rechenleistung. Die Gesamtdauer des Prozesses wird damit nur geringfügig erhöht.

Für das Speichern von CDDA in MP2 können sie bei Bedarf, die Priorität von 'musicin' mit einem Programm wie SCOUT oder PRIMAN, auch während der laufenden Kompression nachträglich herabsetzen.

## <span id="page-37-0"></span>**1.32 Computer Aided Radio**

Plattenspieler, Bandmaschinen und selbst CD-Player sind bei vielen  $\leftrightarrow$ Radio-

stationen neuerdings out, die Musik läuft dort inzwischen von Festplatte. Unter anderem HR 3 (Hessischer Rundfunk) und N-joys Radio benutzen die Technik des tonträgerlosen Studio, neudeutsch als 'Computer Aided Radio' bezeichnet.

Digital: N-joys Radio

Auf Festplatten und einer sogenannten MOD-Jukebox befinden sich der digitale Musikschatz von N-joys. Mit insgesamt 19 GB in MPEG Audio Layer 2 gespeichert, sind dies ca. 1000 Titel bzw. 160 Stunden.

MOD-Wechsler und 4 towerähnliche Gehäuse mit den 19GB Festplatten sind an 4 VAX Systeme gekoppelt, welche wiederum über ein Hochleistungsnetzwerk mit weiteren Computern zur Soundnachbearbeitung (Macintosh-Workstation), einem Archivsystem, der Sendeablaufsteuerung, einem System für Layoutelemente (Jingles) und noch weiteren vernetzt sind.

Neu ins digitale Programm übernommene CD's werden nicht nur einfach auf das MOD überspielt. Der Redakteur erstellt zugleich eine spezielle 'Radio Edit Version', bei der z.B. Anfang und Ende verkürzt werden.

Das Archivsystem speichert zu jedem Titel neben Standardinformationen wie Interpret, Laufzeit noch sogenannte Kreativdaten. Das sind Tempo (Beats per min), Intro-/Outrozeiten und Art sowie Chartdaten (absoluter Top-Hit). Mit diesen Daten wird bei N-joys das Programm von einer 'Musikrotationssoftware' zusammengestellt, die neben der Vermeidung von Doppelspielungen in gleicher Reihenfolge, für ein ausgewogenes Verhältnis zwischen ruhigen und schnellen Titeln sorgt.

Trotz aller Perfektion neigt die unter 'Windows' laufende Sendeablaufsteuerung bei illegalen Zeichen im Sendeplan schon mal zu Abstürzen, so daß bis zum erneuten Hochfahren des System wie früher CD's von Hand eingelegt werden müssen. 1)

Digital: Tonträgerloses Heimstudio

In den letzten Monaten haben Festplatten einen rasanten Preisverfall erlebt, bei gleichzeitiger Erhöhung der Kapazitäten. HD's unter 500MB sind neu nicht mehr zu bekommen, Standard sind 1-2 GB.

Auch bei Wechselsystemen gab es diesen Preisverfall, z.B. beim 1.3GB-MOD von über 3000,- auf unter 1000,-. Zugleich sind neue Systeme mit ausgezeichneten Preis-/Leistungsverhältnis wie ZIP-Drive und EZ-Drive erschienen. Angekündigt sind von diesen Herstellen bereits noch leistungsfähigere Systeme mit über 1GB je Medium (siehe

Wechselmedien

).

In Verbindung dieser neuen Speichermedien, einem Amiga Multitaskingrechner und mit MPEG-Hardware (siehe

Peggy Plus

) ist es möglich geworden, ein ähnlich

leistungsfähiges tonträgerloses Studio, für den semiprofessionellen und Heimbereich aufzubauen. Die erzielte CD-nahe Tonqualität ist identisch zu der digitaler Radiosender wie N-joys, wegen des gleichen Kompressionsverfahren. Über eine Datenbank können die Titel verwaltet werden. Passende Partymusik auf Knopfdruck ist über ein entsprechendes Programm kein Problem mehr.

Das erstaunliche ist, das z.B. mit nur einem Amiga 4000 ein ähnlich leistungsfähiges System wie das oben beschriebene Gigantische von N-joys möglich ist. Zwei 9GB-Festplatten, ein MOD und die MPEG-Karte(n) finden darin problemlos Platz, wahrscheinlich zu einem winzigen Bruchteil der Kosten. Soweit ein kurzer Tip dazu, falls Sie einen eigenen Radiosender betreiben möchten.

Für das tonträgerlose Heimstudio ist eine Standard-Festplatte und ein beliebiges Wechselsystem ausreichend. Auf ein 1.3GB Wechselmedium passen über 350 Musiktitel (Kompression 1:11), macht einen Preis von ca. 25Pf/Titel Tendenz fallend.

Digital: CDDA nach MPEG

Mit diesem Paket erhalten Sie bereits alle Software zum komprimierten Speichern ihrer CD's. Diese Programme arbeiten recht komfortabel. Eine komplette CD ist an einem Tag komprimiert auf Festplatte abgelegt, bei langsamen Amigas (Mindesten 68030+68881 erforderlich) dauert es entsprechend länger (Der Vorgang kann dank des perfekten Amiga-Multitasking nahezu unbemerkt im Hintergrund ablaufen). Um einzelne Titel oder Titelfolgen beliebig wählbarer Reihenfolgen abzuspielen, liegt ebenfalls ein Programm bei.

'Musik Commander', ein komfortables Programm mit den oben genannten Funktionen wird als Neuheit im Personalcomputer-Bereich (only Amiga) von mir entwickelt. Es bietet zukünftig ähnliche Funktionen wie bei N-joys :-). Betatester sind herzlich willkommen, bitte kontaktiert mich.

Für alle, die Ihren Amiga nicht durch ein Musikprogramm blockieren möchten noch der Hinweis: Wenn Sie zur Wiedergabe eine Peggy-Plus Decoderkarte (siehe Peggy Plus )

benutzen, ist die Systembelastung extrem gering. Man kann seinen Amiga für andere Aufgaben ungestört weiter benutzen, während die Musik im Multitasking läuft.

Zum Testen oder für geringe Ansprüche, MPEG-Audio läuft bereits rein softwaremäßig ab 68030 über Amiga-Audio.

Digital: Weitere Quellen

),

Das MPEG Soundsystem ist ein Schritt in die digitale Zukunft. Bestehende und zukünftige Radiosender senden direkt in MPEG-Audio (siehe Digitales Radio

analoge Sender benutzen digitale MPEG Studiotechnik oder übertragen auch nur ihr Signal MPEG-komprimiert zu den Sendern (z.B. Bayerischer Rundfunk). Man kommt um komprimierte Signale praktisch nicht mehr herum, auch wenn einige Hifi-Freunde dies bedauern werden.

Literatur: 1)c't rom 95 html/95/07/066/art.htm, Jo Bager, Von der Festplatte in den Äther

## <span id="page-39-0"></span>**1.33 MPEG Radio**

Digitales Radio

Mit der Funkausstellung IFA '95 begann in Deutschland eine neue Stufe des digitalen Radiozeitalter. Das neueingeführte System nennt sich, entsprechend der gewählten Übertragung über Astra-Satelliten, ASTRA-Digitalradio (kurz ADR). ADR benutzt zur Datenreduktion das Verfahren ISO/IEC 11172-3 Layer II MUSICAM, besser bekannt unter MPEG-Audio Layer-2.

Als weiteres digitales Radiosystem befindet sich Digital Audio Broadcast (DAB) momentan im Versuchsstadium. 1997 wird voraussichtlich der offizielle Start sein. Dieses System arbeitet wie herkömmliches UKW über Rundfunksender auf der Erde. Die digtale Übertragung erfolgt ebenfalls MPEG Layer 2 komprimiert.

ADR und DAB benutzen eine Audio-Datenrate von 192kbit/s pro Stereokanal, Ab-

tastrate 48KHz. Dies ermöglicht einen Audio-Frequenzbereich von 20Hz bis 20KHz, bei einem Dynamikbereich größer 90 dB. Zusammen mit dem Audiosignal werden von ADR 9,6kbit/s Zusatzdaten übertragen. ADR-Programme Folgende Radiosender sind momentan oder in Kürze über ADR frei empfangbar: Deutschlandfunk DeutschlandRadio Berlin Bayern 1 Bayern 2 Bayern 3 Bayern 4 Eins Live WDR 2 WDR 3 WDR 4 WDR 5 MDR Life MDR Kultur MDR Info MDR Sputnik SDR 1 S2 Kultur SDR 3 SWF 1 SWF 3 HR 1 HR 2 HR 3 HR 4 HitRadio FFH Schweizer Radio Int.1 Schweizer Radio Int.2 Geplant: NDR 1 NDR 2 NDR 3 NDR 4 N-joys Radio SR FRITZ! RADIOROPA Info Star\*Sat Radio Spree Radio Power Sound Network 89 Hit FM Radio Österreich International Radio 1 Radio 2 Radio 3 Radio 4 Radio 5 (NL) Hitradio Veronica (NL) Veronica Niewsradio (NL) Zusätzlich überträgt ADR 90 weitere Musikkanäle im DMX-Paket. Dieses Programm-

paket mit unterschiedlichsten Musikrichtungen ist gegen eine monatliche Gebühr (Pay-Audio) zu empfangen. Für monatlich 19,80DM erhält man vollkommen werbe- und wortfreie Musikprogramme. Informationen wie gespielte CD, Titel, Interpret usw. werden über Zusatzdaten übertragen. Diese Daten können über die Fernbedienung, oder über einen seriell mit dem Empfänger verbundenen (Amiga-) Personalcomputer abgerufen werden.

#### ADR-Programmdaten

Der ADR-Empfänger besitzt analoge und digitale (optional optisch) Audioausgänge. In Verbindung mit einer Maestro-Soundkarte könnte Musik direkt oder komprimiert auf Festplatte abgelegt werden. Dank der Zusatzdaten kann das Aufnehmen vollkommen automatisiert werden, z.B. bestimmte Interpreten oder aktuelle CD's. Die Daten über Musik und CD's werden automatisch ständig aktualisiert, auf Knopfdruck läßt sich z.B. für Partys ein beliebiges Musikprogramm zusammenstellen.

Ich werde versuchen, ein entsprechendes Amigaprogramm zu entwickeln. Dazu bin ich an einer Zusammenarbeit mit anderen Usern interessiert, bitte kontaktiert mich.

ADR-Datenrahmen

<------------------- 576 Bytes, 192kBit/s = 24 ms ------------------------->

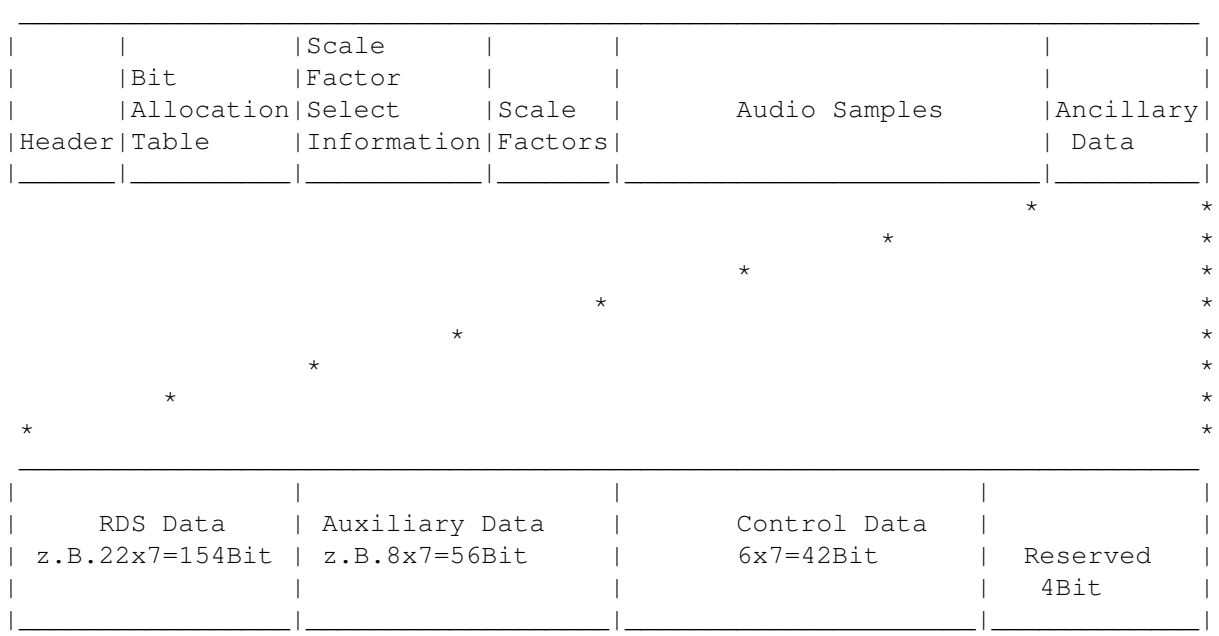

## <span id="page-41-0"></span>**1.34 Wechselmedien**

-Bei der Verarbeitung von Audiodaten können gewaltige Datenmengen ← anfallen,

mit Wechselmedien wird die HD-Kapazität Ihres Amiga endlos erweitert.

-Sie möchten ins digitale Zeitalter einsteigen, und zukünftig Ihre Lieblingsmusik statt auf rauschenden Kassetten auf Wechselmedien archivieren.

Um die Entscheidung zu vereinfachen, welches Wechselmedium für diese und weitere Anwendungen am besten ist, ein Vergleichstest einiger interessanter aktueller Systeme.

Es folgt der Praxistest verschiedener Speichersysteme, da mir ein Vergleich mit reinen Testprogrammen wie z.B. DiskSpeed wenig sinnvoll erschien. Die ermittelten Praxis-Werte liegen deutlich unter DiskSpeed-Werten.

Ein ähnlicher Test wurde letztens von einer PC-Zeitschrift durchgeführt. Das die Testergebnisse korrekt sind, läßt sich an den zum Vergleich mit aufgeführten Pentium-Werten ersehen (Die mit Intel Pentium-Hardware erzielten Werte sind systembedingt deutlich schlechter als mit Amiga).

Zu diesem Test wurde ein Verzeichnis mit 100MB verschiedener Dateien (.LHA, .GIF, .JPG , .MP2) angelegt.

Zur Feststellung der Schreib- und Lesegeschwindigkeit wurde dieses von einer Festplatte auf die jeweiligen Medien kopiert und anschliessend wieder zurückkopiert. Der Backup-Test erfolgte mit den gleichen Dateien.

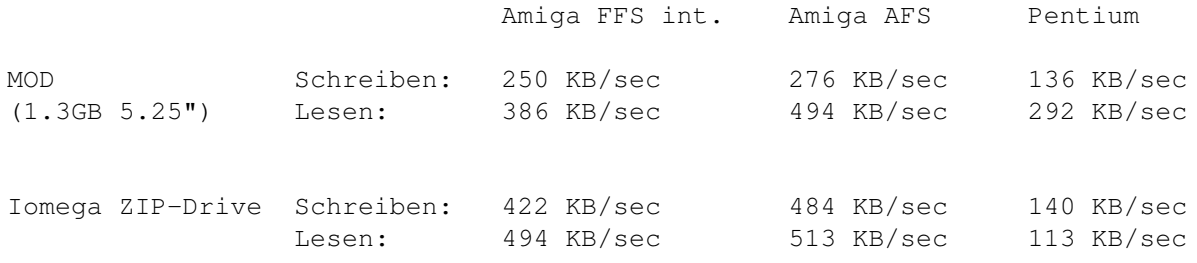

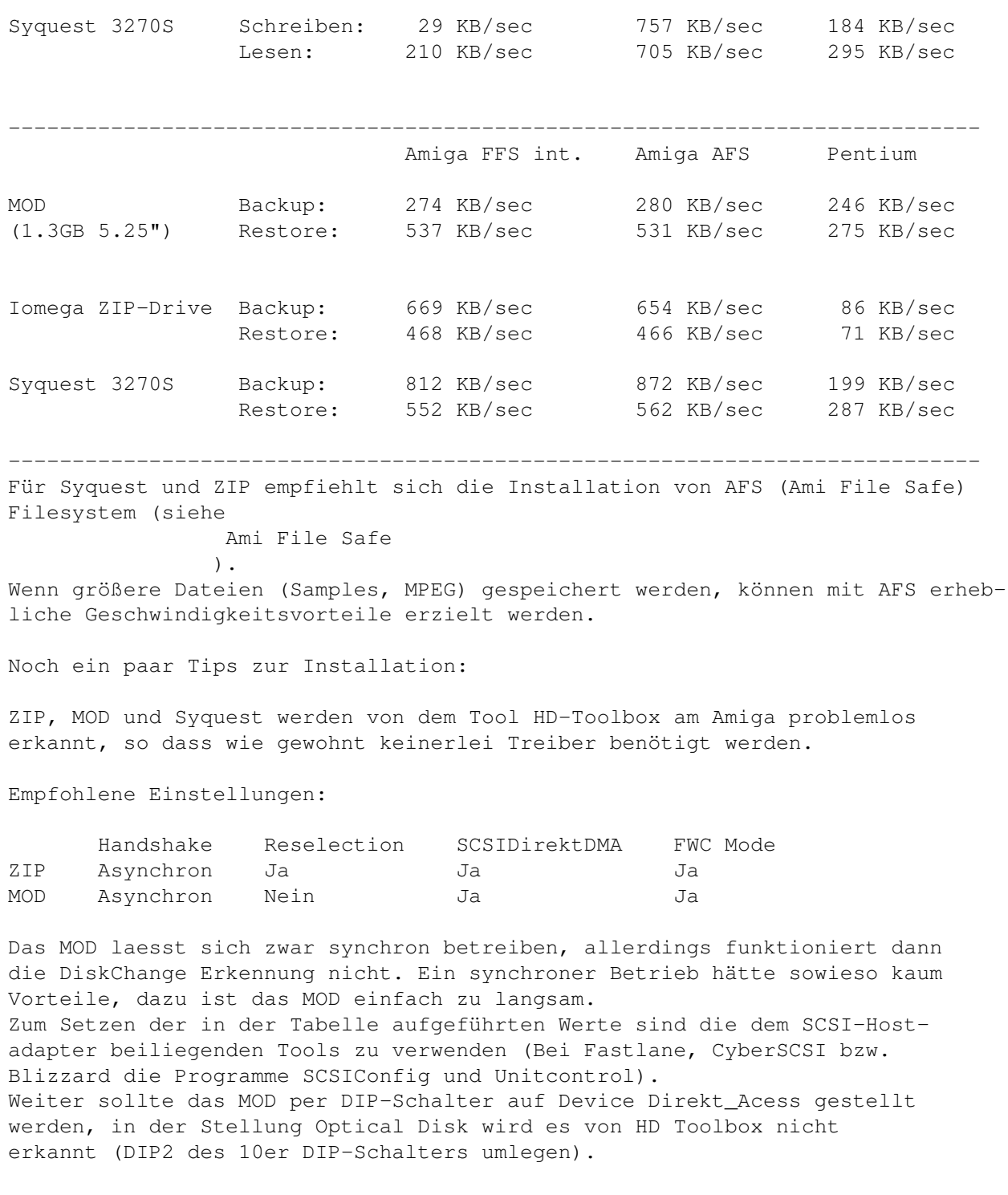

## <span id="page-42-0"></span>**1.35 Peggy-Plus**

Zorro 2 Steckkarte für alle Amiga (A500/A1200 mit Busplatine bzw. ← Towerumbau, ab 68020 Prozessor). Die Karte beinhaltet MPEG Decoder für Video und Audio, sowie ein Genlock zum Überblenden mit Amigagrafik. Anschliessbar sind TV-Geräte (Video und S-VHS),

sowie Computermonitore (15KHz) über RGB, alle Ausgänge mit 16.7 Mio Farben. Audio über Stereo-Klinkenbuchse.

Es können folgende Dateien abgespielt werden:

-MPEG Audio Layer 1 und 2. Dies sind komprimierte Audiodateien verschiedener Formate. Die Tonqualität erreicht je nach Kompressionsgrad Hifi- bzw. nahezu CD-Qualität. Sämtliche Software zum Erzeugen eigener MPEG-Audiodateien erhalten Sie mit diesem Softwarepaket.

-MPEG1 Video bzw. 24bit-Animationen mit 352x288 Pixel (PAL Vollbild) bzw. 352x240 Pixel (NTSC Vollbild), und kleinere Formate (160x120, 176x144 usw.). Es können sowohl reine Videodateien, als auch Video/Audio-Dateien wie z.B. CDI und Video-CD's abgespielt werden. Die Bildqualität liegt im Durchschnitt über VHS-Video.

Software zum Erstellen eigener MPEG-Videos (ohne Ton) liegt der Peggy-Plus bei.

Möchten Sie eigene MPEG1-Videos bzw. Video-CD's erstellen, benötigen Sie neben der Peggy Video-Encoder Software, und der diesem Paket beiliegenden Audio-Encoder Software noch einen Video&Audio Multiplexer. Entsprechende Programme sind in Entwicklung, bei Interesse bitte den

> Autor kontaktieren.

Die Karte kann aufgrund vielfältiger Einsatzmöglichkeiten jeden Musik- oder Videobegeisterten Amigauser empfohlen werden, zumal der Preis zuletzt deutlich gesenkt wurde (RGB ca. 798,-). Neben dem Einsatz für Musik und für Video-CD's, bietet die mitgelieferte Software über ein Scala EX-Modul einmalige Multimediaanwendungen.

Weitere Informationen:

Ingenierbüro Helfrich Tel. 04221 120077 (Technologie Zentrum Delmenhorst) Fax 04221 120079 Am Wollelager 8 27749 Delmenhorst

## <span id="page-43-0"></span>**1.36 Weitere Programme & Future**

```
Weitere Software :-)
```
PlayCD\_CD32.dopus5

CDROM-Audioplayer und CDROM-Videoplayer für Opus 5. Unterstützt werden erweiterte CD32 und kompatible Emulationen auf Amiga-Rechnern wie z.B. das Archos Overdrive.

PlayCD\_CD32.dopus5 ist der erste multitaskingfähige Video-CD Spieler für das CD32. Sie können somit, während ihr CD32 z.B. eine längere Berechnung durchführt, die Wartezeit mit dem Anschauen eines Video-CD Filmes verkürzen.

Opus 5 liest die Daten einer CD ein, öffnet einen neuen Dateilister, und listet alle Tracks auf. Erkannt werden Audio-Tracks, Video-Tracks und CDROM-Tracks. Man kann einen Audio- bzw. Video-Track anklicken, welcher daraufhin sofort gespielt wird. Weiter kann man mehrere Tracks selektieren und diese spielen. Möchte man in eine Audio-CD reinhören, lassen sich alle selektierten Titel kurz anspielen.

Zusätzlich können Video-Tracks auf Festplatte gespeichert werden.

Die Veröffentlichung erfolgte über aminet, siehe disk/cdrom/PlayCD\_CD32.lha.

SHOW DT.dopus5 (ehemals MPEG DT.dopus5)

Universeller Animations- und Grafikanzeiger für Opus5. Unterstützt werden:

- CDXL (Amiga Multimediaformat Video + Audio)

- AVI (Windows Multimediaformat Video + Audio) ausser Indeo-Kompression - Quicktime (Apple Multimediaformat Video + Audio) ausser Indeo-Kompression

- MPEG1 (Video und Audio) nur über Peggy-Plus

weiter MPEG, DL, FLI, FLC, IFF-ANIM, HHsYUVS und sämtliche Grafik Bildformate.

Unterstützt werden ECS, AGA und Grafikkarten, wobei beliebige vordefinierte oder anwenderspezifische externe Anzeigeprogramme während der Installation eingebunden werden können.

Veröffentlichung (Anfang 1996) über Aminet, siehe biz/dopus/Show\_opus5.lha. Betaversionen können beim Autor angefordert werden.

## <span id="page-44-0"></span>**1.37 Copyright, Verteilung**

PlayCDDA\_JB.dopus5, PlayCDDA\_YACDP.dopus5, PlayHifi.dopus5 und PlayHifi\_DT.dopus5 sind: Copyright © 1995 Eckhard Ludwig. Alle Rechte vorbehalten.

Diese Software unterliegt der "Standard Amiga FD-Software Copyright Note" Sie ist FREEWARE wie definiert in Absatz 4a. Für mehr Informationen lesen Sie bitte AFD-COPYRIGHT.

Die Verbreitung in Verbindung mit Directory Opus V5.xx, Jukebox, YACDP, PeggyPlus-Karten und auf CDROM (Aminet, Freshfish usw.) wird hiermit ausdrücklich erlaubt. Ersteller von CDROM's sollten sich zuvor vom

Autor

die neueste Programmversion zukommen lassen, und dem Autor ein Exemplar des CDROM übersenden.

- Installer ist Copyright © 1991-95 ESCOM AG. All Rights Reserved
- Directory Opus 5 ist Copyright © 1995 Jonathan Potter & GPSoftware
- ARexx ist Copyright © 1987 William S. Hawes
- AmigaGuide ist Copyright © 1991-95 ESCOM AG.
- Rexx Plus Compiler ist Copyright © 1988-91 Dineen Edwards Group

Amiga ist ein eingetragenes Warenzeichen der Escom AG Bochum. Weitere Copyrights bei ihren Markeninhabern.

Die beiliegenden Opus5 Filetypes (Dateitypen) sind Public Domain. Keine Beschränkung bezüglich Verbreitung und Verwendung.

## <span id="page-45-0"></span>**1.38 Kontaktadresse**

Sie können mich über die folgenden Wege erreichen:

POSTWEG:

```
Eckhard Ludwig
      Str.d.Befreiung 8
06128 Halle
      Deutschland
```
WICHTIG Anfragen per Post bitte inclusive einem selbstadressierten und ausreichend frankierten Rückumschlag! Ansonsten kann ich Ihren Brief nicht beantworten!

E-MAIL:

Wenn möglich, sollten Sie mich per E-Mail kontaktieren. Meine E-Mail-Adresse lautet:

Eckhard@top.east.de

Registrationsformular:

Bitte füllen sie unverbindlich folgendes Formular aus und schicken es an eine der oben aufgeführten Kontaktadressen. Damit erhalte ich notwendige Informationen für zukünftige Programmprojekte.

Registrations-Formular für CDDA\_MPEG\_OP5 3.2

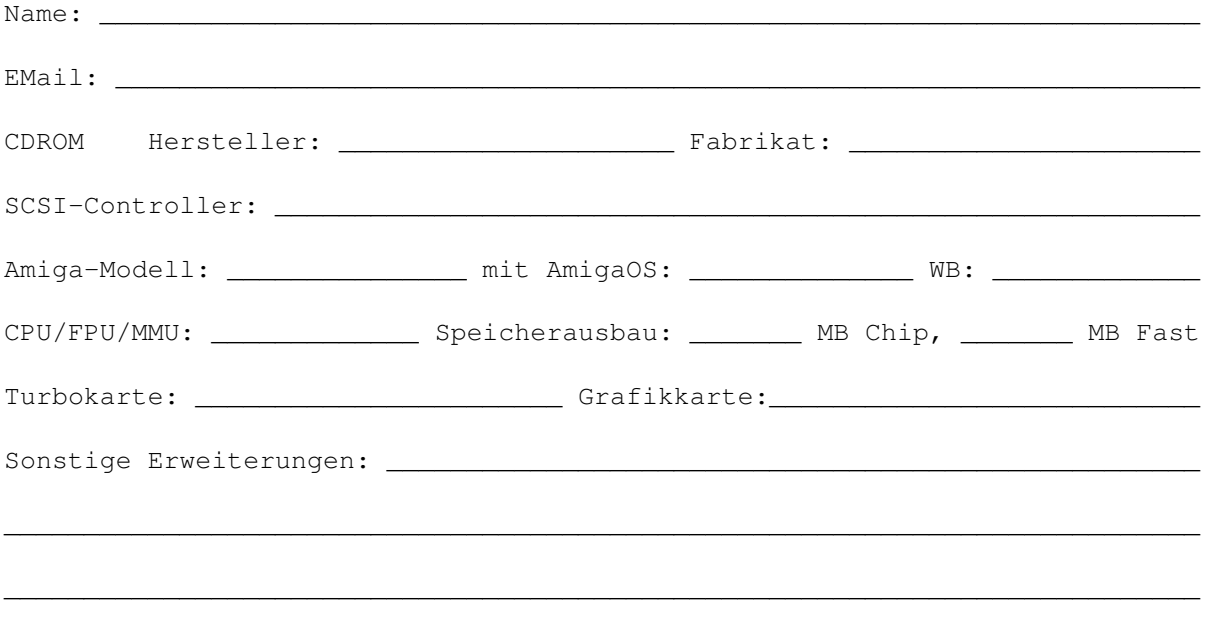

Ich fand/bekam das Programm im/von:

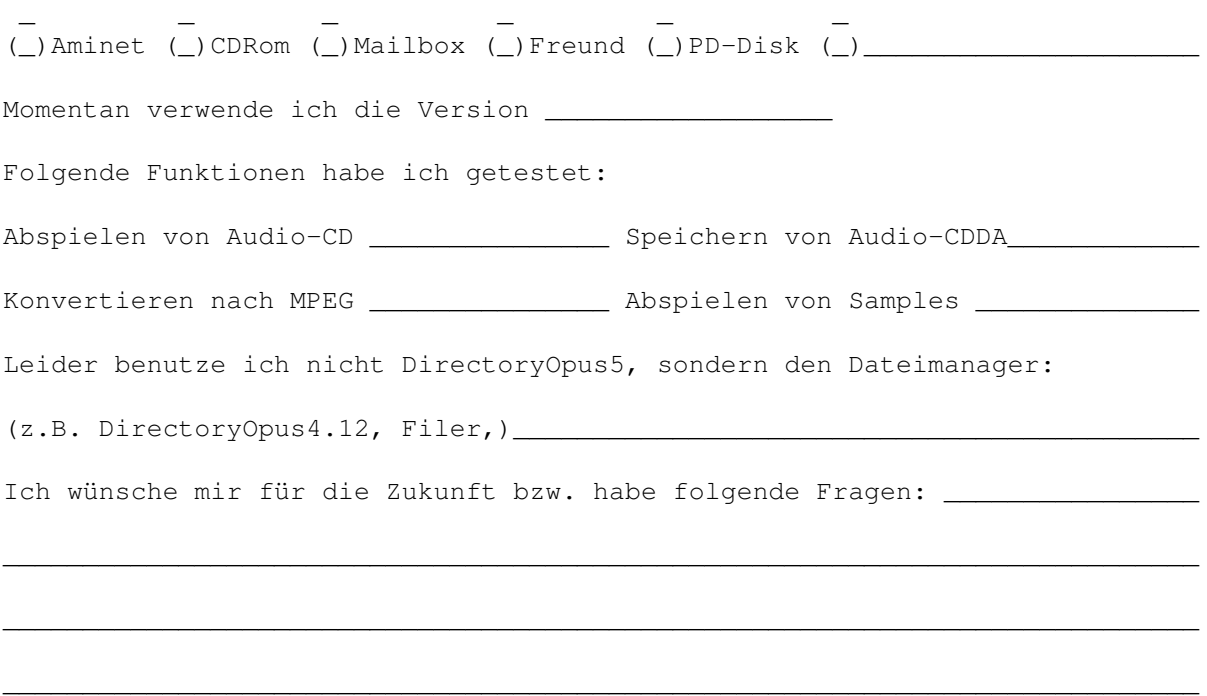

\_\_\_\_\_\_\_\_\_\_\_\_\_\_\_\_\_\_\_\_\_\_\_\_\_\_\_\_\_\_\_\_\_\_\_\_\_\_\_\_\_\_\_\_\_\_\_\_\_\_\_\_\_\_\_\_\_\_\_\_\_\_\_\_\_\_\_\_\_\_\_\_\_\_\_

Danke für Ihren Support! Mit freundlichen Grüßen,

Eckhard Ludwig

## <span id="page-46-0"></span>**1.39 Entwicklungsgeschichte**

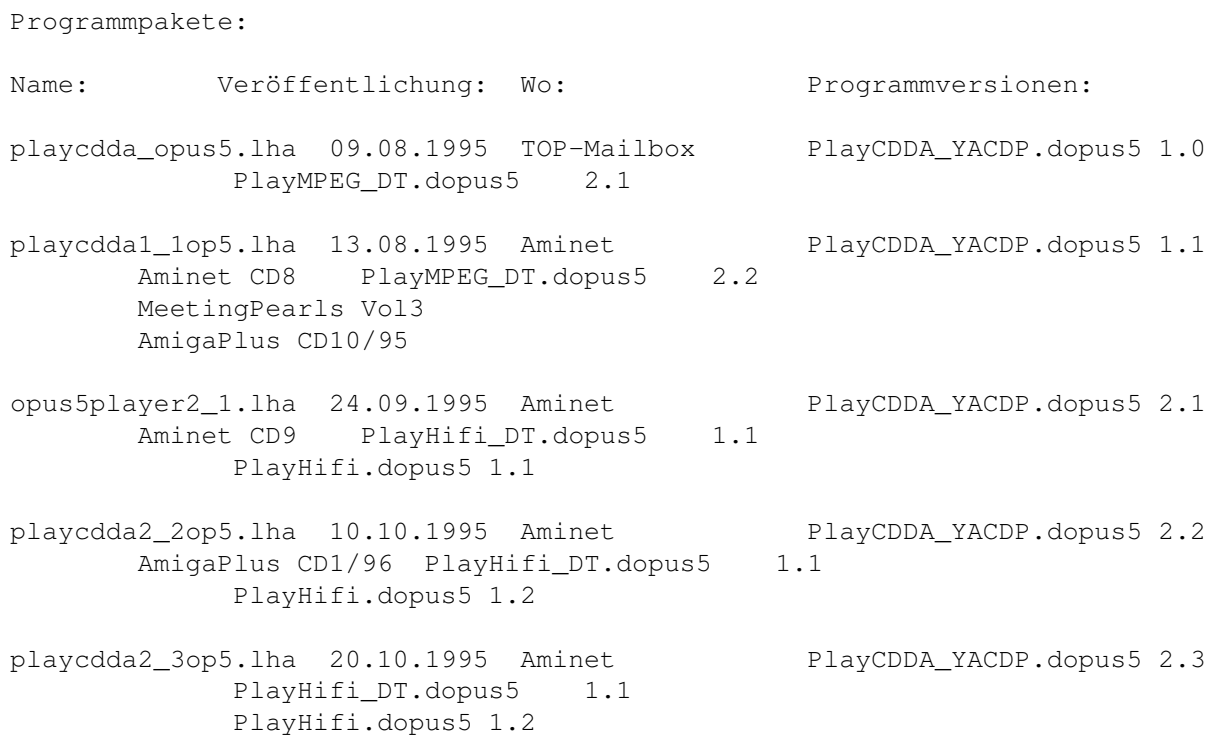

- player3\_0opus5.lha 10.11.1995 Aminet PlayCDDA\_YACDP.dopus5 2.4 PlayHifi\_DT.dopus5 1.1 PlayHifi.dopus5 1.2 PlayCDDA\_JB.dopus5 1.0
- cdda\_mpeg\_op5.lha 26.11.1995 Aminet PlayCDDA\_YACDP.dopus5 2.5 (V3.1) PlayHifi DT.dopus5 1.2 PlayHifi.dopus5 1.2 PlayCDDA\_JB.dopus5 1.1
- cdda\_mpeg\_op5.lha 02.01.1996 Aminet PlayCDDA\_YACDP.dopus5 2.6 (V3.2) FRAS PlayHifi\_DT.dopus5 1.3 PlayHifi.dopus5 1.3 PlayCDDA\_JB.dopus5 1.5 Allgemeine Verbesserungen:
- Paket 2.1 Installationsscript wesentlich erweitert, von Einsteiger bis Expert. Neue Programme PlayHifi.dopus5 und PlayHifi\_DT.dopus5 (ersetzt PlayMPEG\_DT.dopus5). Alle Programme voll localisiert ab AmigaOS 2.1, Cataloge für 9 Sprachen liegen bei.
- Paket 2.2 Enviroment-Variablen werden unterstützt. Installationsscript um Konfigurationsteil erweitert, damit keine Änderungen der Scripte mehr erforderlich.
- Paket 3.0 Neues Programm PlayCDDA\_JB.dopus5 hinzugefügt.
- Paket 3.1 Neue Knopfbänke werden installiert, erspart die Konfiguration von Opus5: Programme nach Installation sofort einsatzfähig. MPEG-Audio Encoding Programme hinzugefügt.
- Paket 3.2 Kleinere Fehler im Installscript beseitigt. Deinstallation verbessert. Documente, Bilder und Testdateien erhalten eine eigene Schublade. Voreinsteller-Programm hinzugefügt. CDDA MPEG Encoding vereinfacht, ab sofort konfigurierbar.

PlayCDDA\_JB.dopus5

V1.0 -Erste Veröffentlichung :-)

- V1.1 -Größe bei Datentracks war fehlerhaft Neue Funktion Eject. Mehr Traps werden abgefangen.
- V1.5 -Speichern CDDA direkt in MPEG Layer2 möglich, aktuelle MP2-Konfiguration ist über Hilfsmenü abrufbar. -Die Spieldauer, und Tracklänge für Save, ist auf 1/75sec genau einstellbar. Damit werden Pausen zwischen 2 Titeln genau übersprungen bzw. nicht mit gespeichert (nicht bei allen Formaten). Im Dateilister wird die volle Spieldauer (min:sec) angezeigt, bei Save wird die korrekte Spieldauer im Dateikommentar gespeichert. -Im Dateikommentar werden ab sofort die Spieldauer (min:sec), der Interpret (max. 32 Zeichen) und der Titel (max. 40 Zeichen) (aus Jukebox Musik-Katalog übernommen) gespeichert.

Für eine der nächsten Versionen vorgesehen:

-Edieren der Musikkataloge innerhalb des Dateilisters. Mehrere CDROM-Laufwerke gleichzeitig.

PlayCDDA\_YACDP.dopus5

V1.0 Erste Veröffentlichung :-)

- V1.1 -Speichert Audiodaten über entsprechende Funktion von YACDP (ab YACDP V1.3, vorher war diese Funktion fehlerhaft !). -Speicherformate CDR, 8SVX und mono über YACDP, AIFF und ADPCM3 über externe Programme. -alle externen Programme werden vor Aufruf auf exists geprüft, im Fehlerfall Requester.
- V2.0 -Voll localisiert ab AmigaOS 2.1 -Formatierungsfehler im Dateikommentar beseitigt (falls Titel < 1min sind) -Fortgangsindikatoren mit zusätzlichen numerischen Anzeigen versehen.
- V2.1 -noch sicherer: CD-Wechsel während Play wird erkannt -volumesettings erweitert -Cataloge für mehrere Sprachen hinzugefügt
- V2.2 -Konfiguration zusätzlich über Enviroment-Variablen möglich. -volle Konfiguration während Installation
- V2.3 -'Speichern als' wird unterstützt -Mögliche Auswahl-Formate für Speichern von Audiodaten sind abhängig von CDROM und installierter Software, damit weniger Fehlbedienungen möglich.
- V2.4 -Fehler im Indikator (bei zu langem Dateinamen) beseitigt

V2.5 -Neue Funktion Eject. Mehr Traps werden abgefangen.

V2.6 -Speichern CDDA direkt in MPEG Layer2 möglich, aktuelle MP2-Konfiguration ist über Hilfsmenü abrufbar. -Die Spieldauer, und Tracklänge für Save, ist auf 1/75sec genau einstellbar. Damit werden Pausen zwischen 2 Titeln genau übersprungen bzw. nicht mit gespeichert. Im Dateilister wird die volle Spieldauer (min:sec) angezeigt, bei Save wird die korrekte Spieldauer im Dateikommentar gespeichert. -Im Dateikommentar werden ab sofort die Spieldauer (min:sec), der Interpret (max. 32 Zeichen) und der Titel (max. 40 Zeichen) (aus YACDP CD-Katalog übernommen) gespeichert.

PlayMPEG\_DT.dopus5

- V2.0 -erste Veröffentlichung (Version 1.0 war für Opus4.xx)
- V2.1 -Auf Systemen ohne Peggy kam Requester wegen fehlenden Assign. Dem Script 'Showlist("A","PEGGYPLUS")' hinzugefügt.

V2.2 -Test mpega auf exists

letzte Version, wird ersetzt durch PlayHifi\_DT.dopus5 !

PlayHifi\_DT.dopus5

- V1.0 -Hängt gewählten Titel an die Songliste von PlayHifi.dopus5 an. (Falls PlayHifi.dopus5 gerade läuft) -Voll localisiert ab AmigaOS 2.1, benutzt den PlayHifi.catalog ! -Fehler beseitigt: spielt jetzt Titel mit Leerzeichen im Namen. -Spielt jetzt auch AIFF, WAVE, CDR, VOC, 8SVX über Play16 und ADPCM 2&3 über PlayADPCM. (entsprechend definierte Filetypes liegen bei). -Zeigt Informationen über Soundfile im Fenster, Wiedergabe kann jederzeit abgebrochen werden (Ctrl.+ C im Fenster drücken).
- V1.1 -Konfiguration zusätzlich über Enviroment-Variablen (während Installation) möglich. -Play16 und mpega können nahezu vollständig konfiguriert werden -ADPCM-Filetypes waren fehlerhaft
- V1.2 -Requester 'Hinzufügen' um 'Abbruch' erweitert.
- V1.3 -kleinere Fehler (bisher ohne Auswirkung) beseitigt.

PlayHifi.dopus5

- V1.0 -Erste Veröffentlichung :-)
- V1.1 -Fehler im Versionsstring beseitigt -Cataloge für 9 Sprachen
- V1.2 -Konfiguration zusätzlich über Enviroment-Variablen möglich. -volle Konfiguration während Installation
- V1.3 -kleinere Fehler beseitigt.

## <span id="page-49-0"></span>**1.40 Danksagungen**

Ich möchte mich bedanken bei...

- Jonathan Potter, Dr. Greg Perry und allen beteiligten Entwicklern für das fantastische Directory Opus 5.
- Allen Amigaprogrammierern für die Programme, welche diese Software erst möglich machten: Frank Würkner für YACDP und seine Unterstützung. Stefan Becker (WBStarter), Michael van Elst (CDDA), Christian Buchner (Cybersound, CDRipper), Thomas Wenzel (Play16), Stephane TAVENARD (mpega), Michael Zucchi (zgif).
- IBM für die Entwicklung von REXX, William S. Hawes und Commodore für die 1987 erfolgte Amigaumsetzung Arexx, und die damit inzwischen erzielte Verbreitung auf professionellen Multitasking-Rechnern.
- den Verwaltern des AmiNet
- allen registrierten Benutzern!

## <span id="page-50-0"></span>**1.41 Ami File Safe**

Ami File Safe

Ami-FileSafe ©1995 by Fourth Level Development. All rights reserved

AFS ist ein AmigaDOS kompatibles Filesystem für Festplatten sowie DD- und HD-Disketten. AFS ermöglicht eine erhebliche Geschwindigkeitssteigerung beim Lesen und Schreiben von Dateien. Weiterhin werden Systemabstürze durch defekte Datenträger abgefangen. Nicht validierte Datenträger treten bei AFS nicht mehr auf.

Für Datenträger, welche zur Wiedergabe von Samples genutzt werden, sollten Sie unbedingt AFS installieren. Damit werden die, durch zu langsames Lesen sonst auftretenden Aussetzer vermieden.

Bezug in Deutschland, Österreich und Schweiz über:

Stefan Ossowskis Schatztruhe Gesellschaft für Software mbH Veronikastraße 33 . 45131 Essen Tel.0201-788778 . Fax 0201-798447

## <span id="page-50-1"></span>**1.42 Directory Opus 5**

Directory Opus 5 (kurz 'Opus 5')

Directory Opus V5.0 ©1995 by GPSoftware. All rights reserved

Directory Opus 5 and it's manual are © Jonathan Potter and GPSoftware, Brisbane, 1995. All Rights Reserved. The software was written by Jonathan Potter. Graphic design by Leigh Malpas. Manual written by Greg Perry. Help file system written by Mark Anderson and Greg Perry.

See

How to buy Directory Opus 5

Bezug in Deutschland, Österreich und Schweiz über:

Stefan Ossowskis Schatztruhe Gesellschaft für Software mbH Veronikastraße 33 . 45131 Essen Tel.0201-788778 . Fax 0201-798447

.

Hinweis für Benutzer der V5.0/ 5.1:

Patches nach V5.11 erhalten sie kostenlos über das Aminet.

## <span id="page-51-0"></span>**1.43 Where to order DOpus5**

To contact GPSoftware, mail/fax Greg Perry:

Where to order DOpus5

Dr Greg Perry GPSoftware PO Box 570 Ashgrove Qld Australia 4060 Ph/fax: +61 7 3661402 Internet: zzgperry@mailbox.uq.oz.au To order Directory Opus 5 (GP Software): Small-Biz Software Phone: +61 (74) 919 190 PO Box 24 Fax: +61 (74) 926 860 Golden Beach Queensland AUSTRALIA 4551 Wizard Developments Phone: +44 (01) 322 272908 PO BOX 490 Fax: +44 (01) 322 2811311 Dartford Kent DA1 2UH ENGLAND Schatztruhe Phone: +49 201 788778 Veronikastr 33 Fax: +49 201 798447 45131 Essen GERMANY Micro R&D Phone: +1 308 745 1234 721 'O' Street Fax: +1 308 745 1246 Loup City NE 68853 USA (Taken from the registration card - I hope this information is accurate) All Users of DOpus5: The patch for DOpus5.11 is now on Aminet (Dopus511.lha)!!

## <span id="page-51-1"></span>**1.44 Play16**

(Ausschnitt aus Play16.dok (© 1995 by Thomas Wenzel) ) -------------------------------------------------------------------------- - Play16 Version 1.5 (02.07.95) - Ein flexibler Soundabspieler für Amiga - -------------------------------------------------------------------------- Kurzübersicht ------------- - erkennt und spielt automatisch verschiedene Soundformate, bis zu 16 Bit, 56 kHz, stereo - volle Workbench-Unterstützung, jedoch kein GUI - immer korrekte Wiedergabegeschwindigkeit, sogar bei Sounds >28 kHz - Echtzeitwiedergabe von Festplatte, optimierte Assembler-Routinen - 14 Bit Ausgabe möglich (weniger Rauschen, aber schlechter als 16 Bit) - automatische oder manuelle Filter-Kontrolle - spielt Mono-Sounds auf BEIDEN Kanälen, nicht nur auf dem linken - spielt (und wiederholt) Files, die größer als der Speicher sind - Vorlade-Funktion für Tastengenaues Playback-Starten - schnelle uLaw Entpackfunktion - Systemfreundliche Tonkanal-Belegung - Ausgabe in ein File ist möglich (Sound-Konvertierung) - unterstützte Filetypen bislang: \* Microsoft RIFF-WAVE (.WAV) mono / stereo, 8 / 16 bit, linear / uLaw \* Creative Voice File (.VOC) mono / stereo, 8 / 16 bit, linear \* Sun/NeXT Audio (.AU) mono / stereo, 8 / 16 bit, linear / uLaw \* MacroSystem MAUD (.MAUD) mono / stereo, 8 / 16 bit, linear / uLaw \* Apple/SGI/Amiga AIFF (.AIFF) mono / stereo, 8 / 16 bit, linear \* Amiga IFF-8SVX (.IFF) mono / stereo, 8 bit, linear / FibDelta \* Raw-Sound-Daten mit mindestens einer folgender Voraussetzungen: - 8 bit Vorzeichenbehaftet - 8 bit nicht Vorzeichenbehaftet - 16 bit signed, Intel Format (LSB zuerst) - 16 bit signed, Motorola Format (MSB zuerst) - derzeitig unterstützte Ausgabegeräte: \* Amiga (Paula) 8 bit \* Amiga (Paula) 14 bit \* Amiga (Paula) 14 bit kalibriert (Christian Buchner) \* MacroSystem Maestro Pro 16 bit 44.1kHz und 48kHz \* IFF-8SVX File Ausgabe 8 bit Wo finde ich die neueste Version? --------------------------------- - FIDONET: Amiga Venture BBS, Germany (2:243/6050) - AMINET: mus/play - WWW: http://linux.rz.fh-hannover.de/~wenzel/Play16/ ferner empfehle ich, folgende Pakete anzusehen: CyberSound: - AMINET: disk/cdrom/14Bit CDPlayer.lha Maestix:

- AMINET: util/libs/Maestix39 00.lha

## <span id="page-53-0"></span>**1.45 mpega**

Ausschnitt aus mpega.doc © Stéphane TAVENARD (ANGERS/France)

What is MPEG audio ? ====================

It's a very efficient audio compression standard. Actually, there is 3 compression methods, named layer I, II & III. Layer III is more efficient than layer II, witch is more efficient than layer I. But, more efficient means more complex. For this reasons, Layer III is not implemented yet. MPEG audio allows to compress a 16-bits PCM sound file from 1.2 to 32 times.

Why is it so hard to make a real time MPEG audio decoder ?

MPEG audio decoding requires a lot of arithmetic calculation, so a lot of CPU power is required. Normally, MPEG audio decoding is made with help of a DSP.

mpega: ======

This is an highly optimized MPEG audio decoder. This one can decode MPEG audio standard streams, layer I & II. The output can be either a raw PCM file, an AIFF file or AMIGA-built in audio device. The output samples can be 16 or 8 bits wide (for audio 16 bits are reduced to 14 bits, due to hardware limitations).

## <span id="page-53-1"></span>**1.46 Jukebox**

Jukebox

Das Programm Jukebox ist copyrighted © 1991-1995 by Franz-Josef Reichert. Jukebox ist SHAREWARE. All rights reserved.

Eine frei verteilbare Version von Jukebox erhalten Sie z.B. über Aminet (siehe mus/play/jukebox21.lha)

Möchten Sie das Programm PlayCDDA\_JB.dopus5 nutzen, benötigen Sie unbedingt die registrierte Version. Verwenden Sie folgendes Formular bzw. siehe obengenannte Demoversion für weitere Informationen.

-------------------------------------------------------------------------------

JukeBox Development c/o Franz-Josef Reichert Kuchlinger Straße 13 D-66271 Kleinblittersdorf, GERMANY

eMail: fjrei@kbsaar.saar.de

FAX: +49-6805-218101

Lieber Benutzer,

Sie halten mit diesem Programm die frei verteilbare Demoversion von JukeBox in Händen, einem komfortablen Audio-Player für CDROM-Laufwerke. Einige wesentlichen Fähigkeiten des Programmes sind nur eingeschränkt nutzbar:

- ARexx-Kommandosatz nur eingeschränkt nutzbar
- Keine Tastaturabkürzungen
- Keine Katalogisierung eigener CDs
- Nervrequester beim Programmstart und Fenstergrößenänderung
- Jog-Shuttle nicht funktionsfähig
- Abspeichern und Laden von Präferenzen nicht möglich

Sie können JukeBox in aller Ruhe testen. Bitte unterstützen Sie die weitere Entwicklung dieses Produktes, indem Sie sich für die Vollversion registrieren lassen. Entnehmen Sie nähere Einzelheiten bitte dem Anleitungstext 'jukebox.guide', der ebenfalls Bestandteil dieser Distribution ist.

JukeBox wurde nach über zwölfmonatiger Entwicklungszeit erstmalig im Januar 1993 veröffentlicht und befindet sich seitdem in ständiger Weiterentwicklung, dabei fließen auch die Verbesserungsvorschläge der registrierten Benutzer mit ein. Eine gedruckte deutsche Dokumentation ist mittlerweile verfügbar und wird zusammen mit der registrierten Vollversion auf Wunsch ausgeliefert. Zur Anforderung können Sie folgendes Formular verwenden.

Bitte unterstützen Sie die Shareware-Idee durch Ihren ganz persönlichen Beitrag!

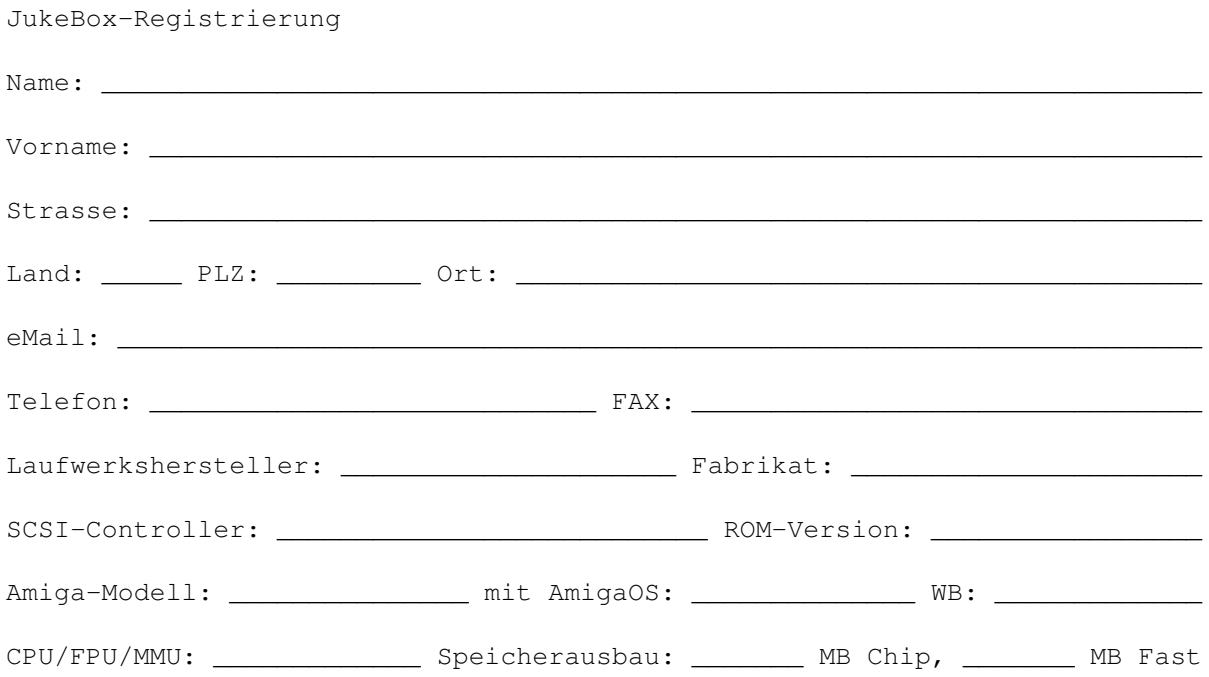

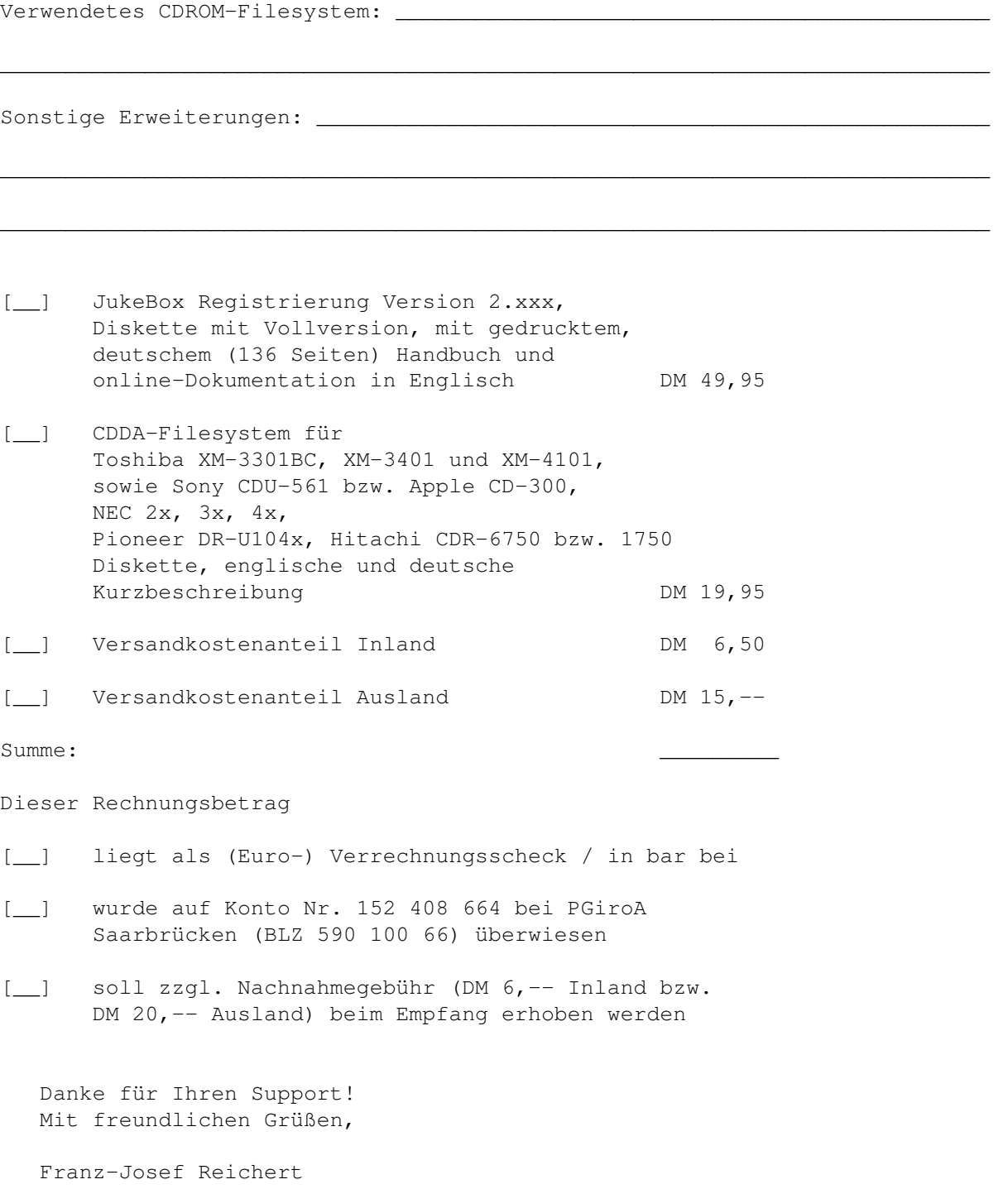

## <span id="page-55-0"></span>**1.47 YACDP**

Yet Another CD Player 1.2 (kurz 'YACDP')

Das Programm YACDP ist copyrighted © 1994-1995 by Frank Würkner. YACDP ist SHAREWARE. All rights reserved.

-YACDP ist ein Audio-CD Player mit grafischer Benutzeroberfläche (GUI) und den Funktionen eines normalen CD-Players.

-ist ein Commodity

-umfangreicher Arexx-Port

-localisiert ab Amiga-OS 2.1

-Zeigt Songnamen und CD Titel für katalogisierte CD's an

-zahlreiche weitere Funktionen

Die aktuelle Version bekommen sie kostenlos über das Aminet. Bitte unterstützen sie das Sharewarekonzept und lassen sie sich registrieren.